# embedded 7.0" TFT-DISPLAY 800x480 BUILT-IN INTELLIGENCE

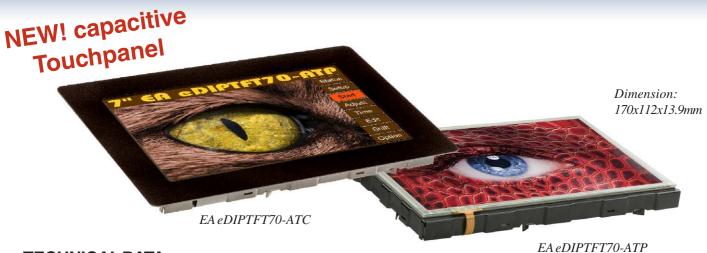

# **TECHNICAL DATA**

- \* TFT-GRAPHIC DISPLAY WITH BUILT-IN GRAPHIC FUNCTIONS
- \* 800x480 DOTS, 16-BIT COLOR (65.536 COLORS) WITH LED-BACKLIGHT
- \* 8MB ON BOARD FLASH FOR FONTS, PICTURES, ANIMATIONS AND MACROS
- \* SIMPLE SUPPLY POWER +5V / 700mA
- \* 8 PRE-DEFINED FONTS, CAN BE EXPANDED
- \* TRUETYPE-FONTS IMPORTABLE, TURNABLE IN 90° STEPS
- \* 3 DIFFERENT INTERFACES ON BOARD: RS-232, I2C-BUS OR SPI-BUS
- \* DRAW LINE, PLACE A DOT, AREA, BARGRAPH... ACCURATE TO THE PIXEL
- \* ROTARY AND POINTER INSTRUMENTS
- \* MIX TEXT, GRAPHIC, PICTURES AND ANIMATIONS
- \* LUXOURIOUS KEYBOARD FUNCTIONS
- \* MULTI-LINGUAL WITH MACRO PAGES AND STRINGTABLES
- \* BACKLIGHT BRIGHTNESS BY SOFTWARE
- \* TOUCH PANEL: VARIABLE GRID; RESISTIVE OR CAPACITIVE
- \* FREE DEFINABLE KEY AND SWITCH
- \* 8 DIGITAL IN- AND 8 DIGITAL OUTPUTS
- \* 2 ANALOGUE INPUTS, COMFORTABLE TO USE
- \* 80 DIFFERENT SMALL JINGLES AS AUDIO FEEDBACK

# **ORDERING CODES**

# **DISPLAYS**

TFT 800x480 DOTS, WHITE LED BACKLIGHT AS ABOVE, BUT WITH TOUCH PANEL AS ABOVE, BUT WITH CAPACITIVE TOUCH PANEL

**STARTERKIT** 

INCLUDES EA eDIPTFT70-ATP AND EVALUATION BOARD WITH USB FOR DIRECT CONNECTION TO PC AND INTERFACE BOARDS FOR CONNECTION WITH YOUR HOST SYSTEM ADDTIOTNAL PARTS

MOUNTING BEZEL (ALUMINIUM), BLACK ANODIZED SOCKET 1x24, 7.1mm HIGH (1 piece)

EA eDIPTFT70-A EA eDIPTFT70-ATP EA eDIPTFT70-ATC

EA EVALeDIPTFT70

EA 0FP801-70SW EA B-24

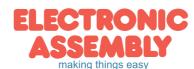

Page 2

|            | Documentation of revision |     |                                                   |                      |  |  |  |  |  |  |  |  |  |
|------------|---------------------------|-----|---------------------------------------------------|----------------------|--|--|--|--|--|--|--|--|--|
| Date       | Туре                      | Old | New                                               | Reason / Description |  |  |  |  |  |  |  |  |  |
| May, 2011  | 0.1                       |     |                                                   | preliminary version  |  |  |  |  |  |  |  |  |  |
| June, 2012 | 0.2                       |     | corrected application schematic, RS232, RS485, US | 3                    |  |  |  |  |  |  |  |  |  |

May, 2013 1.0

First official release (8MB Flash)

# **CONTENTS**

| GENERAL                                 | 3       |
|-----------------------------------------|---------|
| RS-232                                  | 4       |
| RS-485, USB                             | 5       |
| SPI                                     | 6       |
| <sup>12</sup> C                         | 7       |
| ANALOGUE / DIGITAL IN- AND OUTPUT       | 8       |
| MATRIX KEYPAD                           | 9       |
| SOFTWARE PROTOCOL                       | 10 - 11 |
| TERMINAL MODE, COMMAND TRANSFER         | 12      |
| COMMANDS / FUNCTIONS IN TABULAR FORMAT  | 13 - 21 |
| TOUCH PANEL                             | 18 -1 9 |
| RESPONSES OF THE CONTROL PANEL          | 21      |
| CHARACTER SET                           | 22 - 23 |
| COLORS                                  | 24      |
| FRAMES, KEY STYLE, BARGRAPH AND PATTERN | 25      |
| INSTRUMENTS                             | 26 - 27 |
| PROGRAMMING FONTS, PICTURES, ANIMATIONS | 28      |
| BITMAPS AS BUTTONS                      | 29      |
| MACROS, MULTI-LINGUAL, MACRO PAGES      | 30 - 31 |
| SOUNDS                                  | 32      |
| KEYBOARD                                | 33      |
| ELECTRICAL CHARACTERISTICS              | 34      |
| DIMENSION, MOUNTING PANEL               | 35 - 36 |

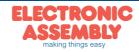

# **GENERAL**

The EA eDIP series of displays are the world's first displays with integrated intelligence. In addition to a variety of integrated fonts that can be used with pixel accuracy, they offer a whole range of sophisticated graphics functions.

They are controlled via one of the 3 integrated interfaces: RS-232, SPI or I<sup>2</sup>C. The displays are "programmed" by means of high-level language-type graphics commands. There is no longer any need for the time-consuming programming of character sets and graphics routines. The ease of use of this display with its touch panel dramatically reduces development times.

# **HARDWARE**

The display is designed to work at an operating voltage of +5V.

Data transfer is either serial and asynchronous in RS-232 format or synchronous via the SPI or I<sup>2</sup>C specification. To improve data security, a simple protocol is used for all types of transfer.

# **TOUCH PANEL**

All versions are also available with an integrated touch panel: You can make entries and menu or bar graph settings by touching the display. The labeling of the "keys" is flexible and can also be changed during runtime (different languages, icons). The drawing of the individual "keys" and the labeling is handled by the integrated software. Depending on the field of aplication, you can use either the anolgue resitive version, designed for the use with pens, thick gloves, or the capacitive version with its immune hard glas surface.

# LED ILLUMINATION

All displays are equipped with modern, energy-saving LED illumination. Brightness can be varied 0~100% by command.

In 24-hour operation, the illumination should be dimmed or switched off as often as possible to increase their lifetime.

# **SOFTWARE**

This display is programmed by means of commands, such as *Draw a rectangle from* (0,0) to (799,479). No additional software or drivers are required. Strings and images can be placed with **pixel accuracy**. Text and graphics can be combined at any time. Different character sets can be used at same time. Each character set and the images can be zoomed from 2 to 8 times and rotated in 90° steps. With the largest character set, the words and numbers displayed will fill the screen.

# **ACCESSORIES**

Evaluation-Board (EA EVALeDIPTFT70) to write to internal data flash memory

The display is shipped fully programmed, with all fonts. The additional Evaluation-Board is thus generally not required.

However, if the internal character sets have to be changed or extended, or if images or macros have to be stored internally, the Evaluation-Board EA 9777-3USB, which is available as an accessory, will burn the data/images you have created into the on-board data flash memory (8 MB) permanently.

The Evaluation-Board runs under Windows and is connected to the PC's USB interface. It is shipped with an interface cable and the installation software. The Evaluation-Board is equipped with serveral LEDs, push buttons and potentiometer to test all peripherial modes of the eDIP.

Interface-Expansion for Evaluation-Board EA 9777-2PE (included in the Starter Kit):

With the expansion EA 9777-2PE for the Evaluation-Board all interfaces of the display are made available with the help from small adaptor boards: RS-232, RS-485, SPI, I<sup>2</sup>C, RS-232 (CMOS level). Further information you will find in the datasheet of the Evalution-Board.

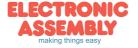

Page 4

# **RS-232 INTERFACE**

If the display is wired as shown below, the RS-232 interface is selected. The pin assignment is specified in the table on the right.

The RxD and TxD lines lead CMOS level (5V) for direct connection to a microcontroller for example.

If "genuine" RS-232 levels are required (e.g. for connection to a PC), an external level converter (e.g. MAX232) is required.

|                      |              |           | Pinout eDIPTFT70-A: R                                                                           | S-2 | 32/F                 | RS-485 mod | е      |                                                                        |
|----------------------|--------------|-----------|-------------------------------------------------------------------------------------------------|-----|----------------------|------------|--------|------------------------------------------------------------------------|
| Pir                  | Symbol       | In/Out    | Function                                                                                        |     | Pin                  | Symbol     | In/Out | Function                                                               |
| 1                    | GND          |           | Ground Potential for logic (0V)                                                                 |     | 25                   |            |        |                                                                        |
| 2                    | VDD          |           | Power supply for logic (+5V)                                                                    |     | 26                   | NC         |        | do not connect, reserved                                               |
| 3                    | SND+         |           | Speaker LS1 (Impedance 8 Ohm)                                                                   |     | 27                   | INC        |        | do not connect, reserved                                               |
| 4                    | SND-         |           | Speaker LS2                                                                                     |     | 28                   |            |        |                                                                        |
| 5                    | RESET        | In        | L: Reset                                                                                        |     | 29                   | GND        |        | Ground (=Pin 1)                                                        |
| 6                    | BAUD0        | In        | Baud Rate 0                                                                                     |     | 30                   | VDD        |        | Power supply (=Pin 2)                                                  |
| 7                    | BAUD1        | In        | Baud Rate 1                                                                                     |     | 31                   | AIN1       | In     | analogue input 0VDD                                                    |
| 8                    | BAUD2        | In        | Baud Rate 2                                                                                     |     | 32                   | AIN2       | 111    | DC impedance 1MOhm                                                     |
| 9                    | ADR0         | In        | Address 0 for RS-485                                                                            |     | 33                   | OUT1 / MO8 |        | 8 digital outputs                                                      |
| 10                   | RxD          | In        | Receive Data                                                                                    |     | 34                   | OUT2 / MO7 |        | maximum current:                                                       |
| 11                   | TxD          | Out       | Transmit Data                                                                                   |     | 35                   | OUT3 / MO6 |        | IOL = IOH = 10mA                                                       |
| 12                   | EN485        | Out       | Transmit Enable for RS-485 driver                                                               |     | 36                   | OUT4 / MO5 |        |                                                                        |
| 13                   | DPOM         | In        | L: disable PowerOnMacro do not connect for normal operation                                     |     | 37                   | OUT5 / MO4 | Out    | alternativ up to 8 matrix<br>keyboard output lines                     |
| 14                   | ADR1         | In        | Address 1 for RS-485                                                                            |     | 38                   | OUT6 / MO3 |        | (reduces the digital output                                            |
| 15                   | ADR2         | In        | Address 2 for RS-485                                                                            |     | 39                   | OUT7 / MO2 |        | lines, see chapter external                                            |
| 16                   | BUZZ         | Out       | Buzzer output                                                                                   |     | 40                   | OUT8 / MO1 |        | keyboard)                                                              |
| 17                   | DPROT        | In        | L: Disable Smallprotokoll do not connect for normal operation                                   |     | 41                   | IN1 / MI8  |        |                                                                        |
| 18                   | DNC          | Out       | L: internal, do not connect                                                                     |     | 42                   | IN2 / MI7  |        | 8 digital inputs open-drain with internal                              |
| 19                   | WP           | In        | L: Writeprotect for DataFlash                                                                   |     | 43                   | IN3 / MI6  |        | pullup 2050k                                                           |
| 20                   | TEST<br>SBUF | IN<br>Out | open-drain with internal pullup 2050k<br>IN (Power-On) L: Testmode<br>OUT L: data in sendbuffer |     | 44                   | IN4 / MI5  | In     | alternativ up to 8 matrix<br>keyboard input lines                      |
| 21<br>22<br>23<br>24 | N.C.         |           | do not connect, reserved                                                                        |     | 45<br>46<br>47<br>48 | IN5 / MI4  |        | (reduces the digital input<br>lines, see chapter external<br>keyboard) |

# **BAUD RATES**

The baud rate is set by means of pins 6, 7 and 8 (baud 0 to 2). The data format is set permanently to 8 data bits, 1 stop bit, no parity.

RTS/CTS handshake lines are not required. The required control is taken over by the integrated software protocol (see pages 10 and 11).

|       | Ва    | audrate | en                   |
|-------|-------|---------|----------------------|
| Baud0 | Baud1 | Baud2   | Datenformat<br>8,N,1 |
| 1     | 0     | 0       | 2400                 |
| 0     | 1     | 0       | 4800                 |
| 1     | 1     | 0       | 9600                 |
| 0     | 0     | 1       | 19200                |
| 1     | 0     | 1       | 38400                |
| 0     | 1     | 1       | 57600                |
| 1     | 1     | 1       | 115200               |
| 0     | 0     | 0       | 230400               |

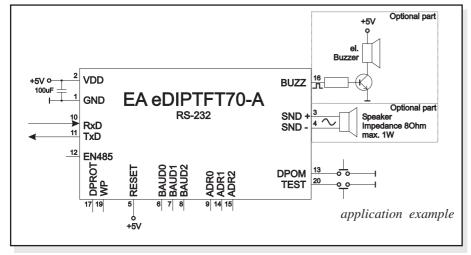

# *Note:*

The pins BAUD 0 to 2, ADR 0 to 2, DPOM, DPROT and TEST/SBUF have an internal pullup, which is why only the LO level (0=GND) is to be actively applied. These pins must be left open for a Hi level. For RS232 operation (without addressing) the pins ADR 0 to ADR 2 must be left open.

On pin 20 (SBUF) the display indicates with a low level that data is ready to be retrieved from the internal send buffer. The line can be connected to an interrupt input of the host system, for example.

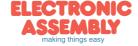

# APPLICATION EXAMPLE "REAL" RS-232 INTERFACE

The eDIP fits for direct connection to a RS-232 interface with CMOS level (5V).

If you have an interface with ±12V level, an external levelshifter is needed.

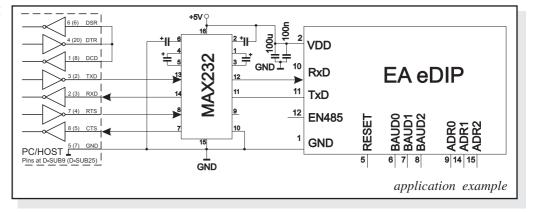

# **APPLICATION EXAMPLE: RS-485 INTERFACE**

With an external converter (e.g. SN75176), the EA eDIP can be connected to a 2-wire RS-485 bus. Large distances of up to 1200 m can thus be implemented (remote display). Several EA eDIP displays can be operated on a single RS-485 bus by setting addresses.

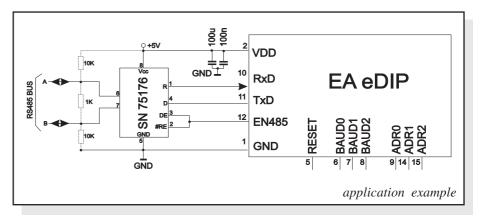

# Addressing:

- Up to eight hardware addresses (0 to 7) can be set by means of Pins ADR0..ADR2
- The eDIP with the address 7 is selected and ready to receive after power-on.
- The eDIPS with the addresses 0 to 6 are deselcted after power-on
- Up to 246 further software addresses can be set by means of the '#KA adr' command in the power-on macro (set eDIP externally to address 0)

# **APPLICATION EXAMPLE: USB INTERFACE**

With an external converter (e.g. FT232R) from FTDI the eDIP can be connected to an USB-Bus. Virtual-COM-Port drivers are available for different Systems on the FTDI Homepage: <a href="http://www.ftdichip.com/drivers/vcp.htm">http://www.ftdichip.com/drivers/vcp.htm</a>.

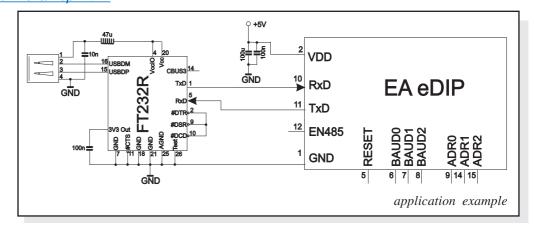

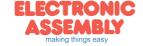

Page 6

# SPI INTERFACE

If the display is wired as shown below, SPI mode is activated.

The data is then transferred via the serial, synchronous SPI interface.

The transfer parameter will be set via the pins DORD, CPOL and CPHA.

| 7        | V        | 'n                       | 1 | 0 | ٠ |
|----------|----------|--------------------------|---|---|---|
| <u>_</u> | <u> </u> | $\underline{\mathbf{v}}$ | ι | C | ٠ |

The pins DORD, CPOL, CPHA, DPOM, DPROT and TEST/SBUF have an internal pullup, which is why only the LO level (0=GND) is to be actively applied. These pins must be left open for a Hilayel

|     |              |        | Pinout eDIPTFT70                                                                          | )-A | : SF | l mode     |        |                                                                                 |  |  |
|-----|--------------|--------|-------------------------------------------------------------------------------------------|-----|------|------------|--------|---------------------------------------------------------------------------------|--|--|
| Pin | Symbol       | In/Out | Function                                                                                  |     | Pin  | Symbol     | In/Out | Function                                                                        |  |  |
| 1   | GND          |        | Ground Potential for logic (0V)                                                           |     | 25   |            |        |                                                                                 |  |  |
| 2   | VDD          |        | Power supply for logic (+5V)                                                              |     | 26   | N.C.       |        | do not connect, reserved                                                        |  |  |
| 3   | SND+         |        | Speaker LS1 (Impedance 8 Ohm)                                                             |     | 27   | N.C.       |        | do not connect, reserved                                                        |  |  |
| 4   | SND-         |        | Speaker LS2                                                                               |     | 28   |            |        |                                                                                 |  |  |
| 5   | RESET        |        | L: Reset                                                                                  |     | 29   | GND        |        | Ground (=Pin 1)                                                                 |  |  |
| 6   | SS           | In     | Slave Select                                                                              |     | 30   | VDD        |        | Power supply (=Pin 2)                                                           |  |  |
| 7   | MOSI         | In     | Serial In                                                                                 |     | 31   | AIN1       | In     | analogue input 0VDD                                                             |  |  |
| 8   | MISO         |        | Serial Out                                                                                |     | 32   | AIN2       | ""     | DC impedance 1MOhm                                                              |  |  |
| 9   | CLK          | In     | Shift Clock                                                                               |     | 33   | OUT1 / MO8 |        | 8 digital outputs                                                               |  |  |
| 10  | DORD         | In     | Data Order (0=MSB first; 1=LSB first)                                                     |     | 34   | OUT2 / MO7 |        | maximum current:                                                                |  |  |
| 11  | SPIMOD       | In     | connect to GND for SPI interface                                                          |     | 35   | OUT3 / MO6 |        | IOL = IOH = 10mA                                                                |  |  |
| 12  | NC           |        | do not connect                                                                            |     | 36   | OUT4 / MO5 | _      |                                                                                 |  |  |
| 13  | DPOM         | In     | L: disable PowerOnMacro do not connect for normal operation                               |     | 37   | OUT5 / MO4 | Out    | alternativ up to 8 matrix<br>keyboard output lines                              |  |  |
| 14  | CPOL         | In     | Clock Polarity (0=LO 1=HI when idle)                                                      |     | 38   | OUT6 / MO3 |        | (reduces the digital output                                                     |  |  |
| 15  | CPHA         | In     | Clock Phase sample 0=1st;1=2nd edge                                                       |     | 39   | OUT7 / MO2 |        | lines, see chapter external keyboard)                                           |  |  |
| 16  | BUZZ         | Out    | Buzzer output                                                                             |     | 40   | OUT8 / MO1 |        | keyboaru)                                                                       |  |  |
| 17  | DPROT        | In     | L: Disable Smallprotokoll do not connect for normal operation                             |     | 41   | IN1 / MI8  |        | 8 digital inputs                                                                |  |  |
| 18  | DNC          | Out    | L: internal, do not connect                                                               |     | 42   | IN2 / MI7  |        | open-drain with internal                                                        |  |  |
| 19  | WP           | In     | L: Writeprotect for DataFlash                                                             |     | 43   | IN3 / MI6  |        | pullup 2050k                                                                    |  |  |
| 20  | TEST<br>SBUF | Out    | open-drain with internal pullup 2050k IN (Power-On) L: Testmode OUT L: data in sendbuffer |     | 44   | IN4 / MI5  |        | alternativ up to 8 matrix<br>keyboard input lines<br>(reduces the digital input |  |  |
| 21  |              |        |                                                                                           |     | 45   | IN5 / MI4  |        | lines, see chapter external                                                     |  |  |
| 22  | N.C.         |        | do not connect, reserved                                                                  |     | 46   | IN6 / MI3  |        | keyboard)                                                                       |  |  |
| 23  | IN.C.        |        | do not confiect, reserved                                                                 |     | 47   | IN7 / MI2  |        |                                                                                 |  |  |
| 24  |              |        |                                                                                           |     | 48   | IN8 / MI1  |        |                                                                                 |  |  |

On pin 20 (SBUF) the display indicates with a low level that data is ready to be retrieved from the internal send buffer. The line can be connected to an interrupt input of the host system, for example.

# **DATA TRANSFER SPI**

Write operation: a clock rate up to 200 kHz is allowed without any stop. Together with a pause of 100  $\mu$ s between every data byte a clock rate up to 3 MHz can be reached.

Read operation: to read data (e.g. the "ACK" byte) a dummy byte (e.g. 0xFF) need to be sent.

Note that the EA eDIP for internal operation does need a short time before providing the data; therefore a short pause of min. 6µs (no activity of CLK line) is needed for each byte.

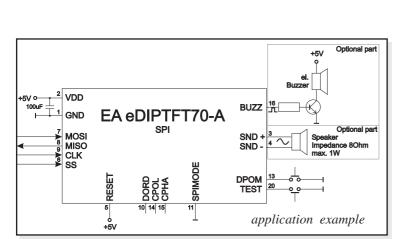

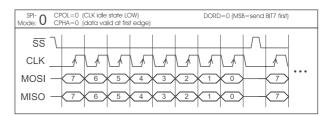

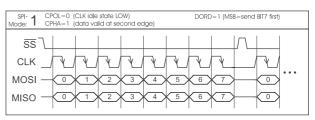

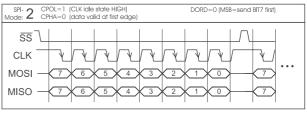

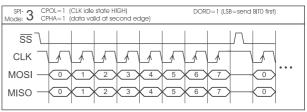

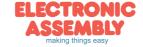

# I<sup>2</sup>C-BUS INTERFACE

If the display is wired as shown below, it can be operated directly to the I<sup>2</sup>C bus.

8 different base addresses and 8 slave addresses can be selected on the display.

Data transfer is possible at up to 100 kHz. However, if pauses of at least 100 µs are maintained between the individual bytes during transfer, a byte can be transferred at up to 400

|          |              |           | Pinout eDIPTFT70-                                                                               | -A: | I2C | mode       |        |                                                    |
|----------|--------------|-----------|-------------------------------------------------------------------------------------------------|-----|-----|------------|--------|----------------------------------------------------|
| Pin      | Symbol       | In/Out    | Function                                                                                        |     | Pin | Symbol     | In/Out | Function                                           |
| 1        | GND          |           | Ground Potential for logic (0V)                                                                 |     | 25  |            |        |                                                    |
| 2        | VDD          |           | Power supply for logic (+5V)                                                                    |     | 26  | N.C.       |        | d                                                  |
| 3        | SND+         |           | Speaker LS1 (Impedance 8 Ohm)                                                                   | 1   | 27  | N.C.       |        | do not connect, reserved                           |
| 4        | SND-         |           | Speaker LS2                                                                                     | J   | 28  |            |        |                                                    |
| 5        | RESET        | In        | L: Reset                                                                                        |     | 29  | GND        | _      | Ground (=Pin 1)                                    |
| 6        | BA0          | In        | Basic Address 0                                                                                 |     | 30  | VDD        |        | Power supply (=Pin 2)                              |
| 7        | BA1          | In        | Basic Address 1                                                                                 |     | 31  | AIN1       | In     | analogue input 0VDD<br>DC impedance 1MOhm          |
| 8        | SA0          | In        | Slave Address 0                                                                                 | J   | 32  | AIN2       |        |                                                    |
| 9        | SA1          | In        | Slave Address 1                                                                                 |     | 33  | OUT1 / MO8 |        | 8 digital outputs                                  |
| 10       | SA2          | In        | Slave Address 2                                                                                 |     | 34  | OUT2 / MO7 | _      | maximum current:                                   |
| 11       | BA2          | In        | Basic Address 2                                                                                 |     | 35  | OUT3 / MO6 | _      | IOL = IOH = 10mA                                   |
| 12       | I2CMOD       | In        | connect to GND for I <sup>2</sup> C interface                                                   |     | 36  | OUT4 / MO5 |        |                                                    |
| 13       | DPOM         | In        | L: disable PowerOnMacro<br>do not connect for normal operation                                  |     | 37  | OUT5 / MO4 | Out    | alternativ up to 8 matrix<br>keyboard output lines |
| 14       | SDA          | Bidir.    | Serial Data Line                                                                                | J   | 38  | OUT6 / MO3 | _      | (reduces the digital output                        |
| 15       | SCL          | In        | Serial Clock Line                                                                               | J   | 39  | OUT7 / MO2 | _      | lines, see chapter external<br>keyboard)           |
| 16       | BUZZ         | Out       | Buzzer output                                                                                   |     | 40  | OUT8 / MO1 |        | keyboard)                                          |
| 17       | DPROT        | In        | L: Disable Smallprotokoll do not connect for normal operation                                   |     | 41  | IN1 / MI8  | _      | O dicital in a sta                                 |
| 18       | DNC          | Out       | L: internal, do not connect                                                                     |     | 42  | IN2 / MI7  | _      | 8 digital inputs<br>open-drain with internal       |
| 19       | WP           | In        | L: Writeprotect for DataFlash                                                                   |     | 43  | IN3 / MI6  |        | pullup 2050k                                       |
| 20       | TEST<br>SBUF | IN<br>Out | open-drain with internal pullup 2050k<br>IN (Power-On) L: Testmode<br>OUT L: data in sendbuffer |     | 44  | IN4 / MI5  | In     | alternativ up to 8 matrix<br>keyboard input lines  |
| 21       | -            |           |                                                                                                 |     | 45  | IN5 / MI4  | _      | (reduces the digital input                         |
| 22       | N.C.         |           | do not connect, reserved                                                                        |     | 46  | IN6 / MI3  | _      | lines, see chapter external keyboard)              |
| 23<br>24 | - 14.0.      |           | do not connect, reserved                                                                        |     | 47  | IN7 / MI2  | _      | neybodiu)                                          |
| 24       |              |           |                                                                                                 |     | 48  | IN8 / MI1  |        |                                                    |

#### Note:

kHz.

The pins BA0..2, SA0..2, DPOM, DPROT and TEST/SBUF have an internal pullup, which is why only the LO level (0=GND) is to be actively applied. These pins must be left open for a Hi level.

On pin 20 (SBUF) the display indicates with a low level that data is ready to be retrieved from the internal send buffer. The line can be connected to an interrupt input of the host system, for example.

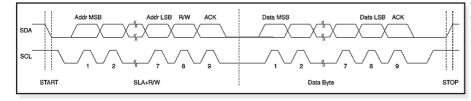

|     | I <sup>2</sup> C - Address |             |              |   |    |    |     |    |        |        |        |    |  |
|-----|----------------------------|-------------|--------------|---|----|----|-----|----|--------|--------|--------|----|--|
| Pir | า 11,7                     | <b>'</b> ,6 | Base         |   |    |    | l²( | ad | dre    | ess    |        |    |  |
| BA2 | BA1                        | BA0         | address      |   | D7 | D6 | D5  | D4 | D3     | D2     | D1     | D0 |  |
| L   | L                          | L           | \$10         |   | 0  | 0  | 0   | 1  |        |        |        |    |  |
| L   | L                          | Н           | \$20         |   | 0  | 0  | 1   | 0  |        |        |        |    |  |
| L   | Н                          | L           | \$30<br>\$40 |   | 0  | 0  | 1   | 1  | _      | _      |        |    |  |
| L   | Н                          | Н           |              | 0 | 1  | 0  | 0   | S  | S      | S      | R      |    |  |
| Η   | ١                          | L           | \$70         |   | 0  | 1  | 1   | 1  | A<br>2 | A<br>1 | A<br>0 | W  |  |
| Н   | L                          | Н           | \$90         |   | 1  | 0  | 0   | 1  | _      | l      | J      |    |  |
| Η   | Н                          | L           | \$B0         |   | 1  | 0  | 1   | 1  |        |        |        |    |  |
| Н   | Η                          | Н           | \$D0         |   | 1  | 1  | 0   | 1  |        |        |        |    |  |

all pins open: Write \$DE Read \$DF

DATA TRANSFER I2C INTERFACE

principle I2C-bus transfer:

- I2C-Start
- Master-Transmit: EA eDIP-I<sup>2</sup>C-address (e.g. \$DE), send smallprotocol package (data)
- I<sup>2</sup>C-Stop
- I2C-Start
- Master-Read: EA eDIP-I<sup>2</sup>C-Address (e.g. \$DF), read ACK-byte and opt. smallprotocoll package (data)
- I<sup>2</sup>C-Stop

Read operation: for internal operation the EA eDIP does need a short time before providing the data; therefore a short pause of min. 6µs is needed for each byte (no activity of SCL line).

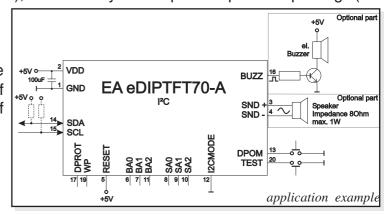

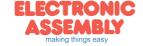

Page 8

# **ANALOGUE INPUT AIN1 AND AIN2** (PIN 31+32)

For analogue measurement 2 inputs with a range of 0..+5V are available. Each input is grounded (GND) and DC impedance is  $1M\Omega$ . Please make sure that only positive voltages will be supplied there. Internal resolution is 10 Bit, equal to a 3-digit DVM modul. Linearity (after adjustment) is around 0.5%.

# **Adjustment**

Analogue inputs are not calibrated when shipped out. A procedure for adjustment may be like that:

- 1.) Put a well known voltage within a range of 2V-VDD to analogue input (example: 3,0V, AIN1)
- 2.) Run command for calibration (see page 16). Example: "ESC V @ 1 3000".

Each input query can be done via serial interface or directly shown on display (as digits or bargraph in various colors and sizes).

Best way for direct visualisation are Process-macros or one of Analogue-macros (e.g. starting at every voltage change, or above/below a limit).

Both input lines are scaleable from 0 to  $\pm 9999.9$ . Scaling will be done via definition at 2 voltages "value1=string1;value2=string2" (see table on page 16).

# **DIGITAL INPUT AND OUTPUT**

The EA eDIP is featured with 8 digital input and 8 digital output lines (CMOS level, grounded).

# 8 outputs (Pin 33-40)

Each line can be controlled individually using the "ESC Y W" command. A maximum current of 10mA can be switched per line. This give the opportunity to drive a low power LED in direct way. To source higher current please use an external transistor.

# > 500 Ω OUT1..8 VDD R<sub>Last</sub> 10kΩ OUT1..8 NPN

# 8 inputs (Pin 41-48)

Each input provides an internal 20..50 k $\Omega$  pull-up resistor, so it is possible to connect a key or switch directly between input and GND. The inputs can be queried and evaluated directly via the serial interface ("ESC Y R").

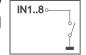

In addition to that every port change may start an individual port - or bit-macro (see p. 30).

The command "ESC Y A 1" activates automatic port query. Every alteration of inputs firstly calls bit macros and afterwards port macros. If there is no definied macro, the new status is transferred into the send buffer (refer to p. 21).

Note: The logic circuitry is designed for slow operations; in other words, more than 3 changes per second cannot be easily executed.

# **EXTENDED OUTPUTS**

It is possible to connect 1 to 32 chips like 74HC4094 to the eDIP (OUT1...OUT3), this is why it is attainable to have 8 to 256 additional outputs. The command "ESC Y E n1 n2 n3" (see p. 17) provides a comfortable way to control the outputs.

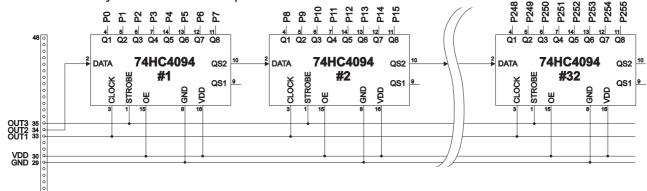

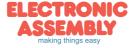

# **EXTERNAL KEYBOARD**

A keyboard (anything from individual keys to a 8x8 matrix keyboard) can be connected to the I/O- ports. The command 'ESC Y M n1 n2 n3' defines the count of input lines (n1=1..8) and output lines (n2=1..8). n3 set debounce function with 10ms steps (n3=0..15). Please note that count of digital input and output lines will be reduced while connecting an external keyboard at the same port.

Each key is connected with 1 output and 1 input. All inputs are terminated with a 20..50k $\Omega$  pull-up resistor. For double-keystroke function decoupling of outputs is necessary. For that please use schottky diodes (e.g. BAT 46).

# Transmitting the keystrokes

At each keystroke, the associated key number (1..64) is transmitted or if a corresponding Matrix-Macro is defined, Matrix-Macro will be started. The release of the key is not transmitted. If the release of the key is to be transmitted as well, this can be done by defining Matrix-Macro no. 0. (see page 21: Responses of EA eDIP)

Calculating of key numbers:

Key number = (output-1) \* count of inputs + input (output = MOx, input = MIx).

# **Examples**

- 2x2 matrix: Command 'ESC Y M 2 2 ..' defines the 2x2 matrix. Keypad will need input lines MI1, MI2 and output lines MO1, MO2. Output lines are decoupled by diodes; this is for double keystrokes necessary. 6 input and 6 output lines remain free for other requirements.
- 1x4 matrix: Command 'ESC Y M 1 4 ..' defines the 1x4 matrix. Keypad will need output lines MO1..MO4 and a single input line MI1. With that connection 7 input and 4 output lines remain free for other requirements.
- 4x0 matrix: Using one single output only (physically 4x1 Matrix), all keys can switch to GND. So no output line is necessary and command 'ESC Y M 4 0 ..' defines 4 input lines onyl. With that connection 4 input and 8 output lines remain free for other requirements.
- 4x4 matrix: Command 'ESC Y M 4 4 ..' defines the 4x4 matrix. Keypad will need input lines MI1..MI4 and output lines MO1..MO4. Output lines are decoupled by diodes; this is for double keystrokes necessary. 4 input and 4 output lines remain free for other requirements.

.

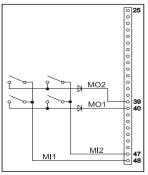

2x2 Matrix

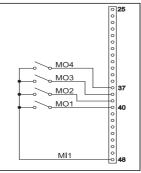

1x4 Matrix

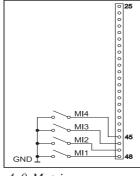

4x0 Matrix

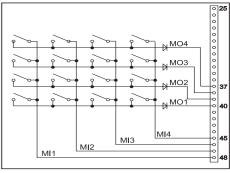

4x4 Matrix

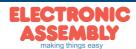

START

WRITE

<DC1>

len data...

bcc

wait >6us (SPI only)

**READ** 

(1 byte)

**BYTE** 

**END** 

ACK (\$06)

NAK (\$15)

# **EAeDIPTFT70-A**

Page 10

# DATA TRANSFER PROTOCOL (SMALL PROTOCOL)

The protocol has an identical structure for all 3 interface types: RS-232, SPI and I<sup>2</sup>C. Each data transfer is embedded in a fixed frame with a checksum (protocol package). The EA eDIPTFT70-A acknowledges this package with the character <ACK> (=\$06) on successful receipt or <NAK> (=\$15) in the event of an incorrect checksum or receive buffer overflow. In the case of <NAK>,

the entire package is rejected and must be sent again.

Receiving the <ACK> byte means only that the protocol package is ok, there is no syntax check for the command.

Note: it is neccessary to read the <ACK> byte in any case. If the host computer does not receive an acknowledgment, at least one byte is lost. In this case, the set timeout has to elapse before the package is sent again. The raw data volume per package is limited to 255 bytes (len <= 255). Commands longer than 255 bytes (e.g. Load image ESC UL...) must be divided up between a number of packages. All data in the packages are compiled again after being correctly received by the EA eDIP.

# DEACTIVATING THE SMALL PROTOCOL

For tests the protocol can be switched off with an L level at pin 17 = DPROT. In normal operation, however, you are urgently advised to activate the protocol. If you do not, any overflow of the receive buffer will not be detected.

# **BUILDING THE SMALL PROTOCOL PACKAGES**

# Command/data to the display

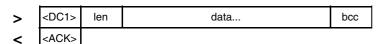

< DC1 > = 17(dez.) = \$11< ACK > = 6(dez.) = \$06

len = count of user data (without <DCI>, without checksum bcc) bcc = 1 byte = sum of all bytes incl. <DCI> and len, modulo 256

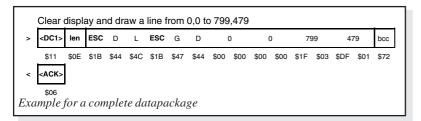

The user data is transferred framed by <DC1>, the number of bytes (len) and the checksum (bcc). The display responds with <ACK>.

wait

t = timeout

no answer

≠ NAK

≠ ACK

# Request for content of send buffer

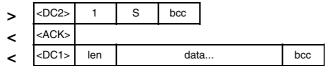

< DC2 > = 18(dez.) = \$12 1 = 1(dez.) = \$01 S = 83(dez.) = \$53 < ACK > = 6(dez.) = \$06

 $len = count \ of \ user \ data \ (without < DC1>, without \ checksum \ bcc)$  $bcc = 1 \ byte = sum \ of \ all \ bytes \ incl. \ < DC1> \ and \ len, \ modulo \ 256$  The command sequence <DC2>, 1, S, bcc empties the display's send buffer. The display replies with the acknowledgement <ACK> and the begins to send all the collected data such as touch keystrokes.

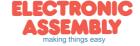

# Request for buffer information

| > | <dc2></dc2> | 1 | I    | bcc    |               |
|---|-------------|---|------|--------|---------------|
| < | <ack></ack> |   |      |        | •             |
|   | D.00        |   | send | buffer | receive buffe |

< DC2 > = 18(dez.) = \$12 1 = 1(dez.) = \$01 I = 73(dez.) = \$49 < ACK > = 6(dez.) = \$06

bytes free

bytes ready

send buffer bytes ready = count of bytes stored in send buffer receive buffer bytes free = count of bytes for free receive buffer bcc = 1 byte = sum of all bytes incl. DC2>, modulo 256

This command queries whether user data is ready to be picked up an how full the display's receive buffer is.

# **Protocol settings**

<DC2>

| > | <dc2></dc2> | 3 | D | packet size for<br>send buffer | timeout | bcc |
|---|-------------|---|---|--------------------------------|---------|-----|
| < | <ack></ack> |   |   |                                |         |     |

< DC2 > = 18(dec.) = \$12 3 = 3(dez.) = \$03 D = 68(dez.) = \$44 packet size for send buffer = 1..128 (standard: 128) timeout = 1..255 in 1/100 seconds (standard: 200 = 2 seconds) bcc = 1 byte = sum of all bytes incl. < DC2 >, modulo 256 < ACK > = 6(dec.) = \$06

This is how the maximum package size that can be sent by the display can be limited. The default setting is a package size with up to 128 bytes of user data. The timeout can be set in increments of 1/100 seconds. The timeout is activated when individual bytes get lost. The entire package then has to be sent again.

# Request for protocol settings

| > | <dc2></dc2> | 1 | Р             | bcc |                          |              | This settin | command | is | used | to | query | protocol |
|---|-------------|---|---------------|-----|--------------------------|--------------|-------------|---------|----|------|----|-------|----------|
| < | <ack></ack> |   | -             | -   |                          |              | Settii      | iys.    |    |      |    |       |          |
| < | <dc2></dc2> | 3 | max<br>packet |     | akt. send<br>packet size | akt. timeout | bcc         |         |    |      |    |       |          |

$$< DC2 > = 18(dez.) = $12$$
  $1 = 1(dez.) = $01$   $P = 80(dez.) = $50$   
 $< ACK > = 6(dez.) = $06$ 

max. packet size = count of maximum user data for 1 package (eDIPTFT70-A = 255)

akt. send packet size = current package size for send

akt. timeout = current timeout in 1/100 seconds

bcc = 1 byte = sum of all bytes incl. <DC2>, modulo 256

# Repeat the last package

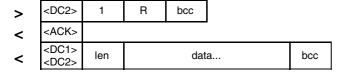

$$< DC2> = 18(dez.) = \$12$$
  $1 = 1(dez.) = \$01$   $R = 82(dez.) = \$52$   $< ACK> = 6(dez.) = \$06$   $< DC1> = 17(dez.) = \$11$ 

len = count of user data in byte (without ckecksum, without < DC1 > or < DC2 > )bcc = 1 byte = sum of all bytes incl. < DC2 > and len, modulo 256

If the most recently requested package contains an incorrect checksum, the entire package can be requested again. The reply can then be the contents of the send buffer (<DC1>) or the buffer/protocol information (<DC2>).

# Adressing (only for RS232/RS485)

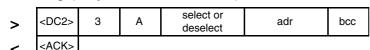

< DC2 > = 18(dez.) = \$12 3 = 3(dez.) = \$03 A = 65(dez.) = \$41 select or deselect: 'S' = \$53 or 'D' = \$44

adr = 0..255

 $bcc = 1 \ byte = sum \ of \ all \ bytes \ incl. < DC2> \ and \ adr, \ modulo \ 256$ 

 $<\!\!ACK\!\!> = 6(dec.) = \$06$ 

This command can be used to select or deselect the eDIP with the address adr.

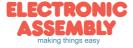

Page 12

# **TERMINAL MODE**

When you switch the unit on, the cursor flashes in the first line, indicating that the display is ready for operation. All the incoming characters are displayed in ASCII format on the terminal (exception: CR,LF,FF,ESC,'#'). The prerequisite for this is a working protocol frame or a deactivated protocol (see pages 10 and 11).

Line breaks are automatic or can be executed by means of the 'LF' character. If the last line is full, the contents of the terminal scroll upward. The 'FF' character (page feed) deletes the terminal. The character '#' is used as an escape character and thus cannot be displayed directly on the terminal. If the character '#' is to be output on the terminal, it must be transmitted twice: '##'. The size of the terminal-window can be set by command 'ESC TW'.

Attention: The terminal has its own level for displaying and is thus entirely independent of the graphic

\$8 \$9 \$A \$B \$C \$D \$E \$F (8) (9) (10) (11) (12) (13) (14) (15) \$1 \$2 \$3 \$4 \$5 \$6 \$7 (1) (2) (3) (4) (5) (6) (7) Φ **V** J. \$00 (dez: 0) 슌 Φ ♦ F Ţ 1 + H 0 8 ŋ 1 3 ч 5 8 8 9 Θ E<sub>S</sub> 1 \$10 (dez: 16) ш \$ % & ı \$20 (dez: 32) Ļ # ( ) + 7 5 7 2 3 4 6 8 9 ; ? 0 1 < C F Ι \$40 (dez: 64) 0 A В D Ε G Н J Κ L 0 Q R S Τ U Ų М X Y Z E Λ \$50 (dez: 80) f Ь ď h i j k e g \$60 (dez: 96) { t \$70 (dez: 112) Γ s u ٧ М Х y z p q é â ä à å ê ë \$80 (dez: 128) C ü Ç è É Æ ö \$90 (dez: 144) æ ô ö ò û ù ÿ Ü ¢ í ó ñ Ñ \$A0 (dez: 160) á ú ₫ 0 ż 1 \$B0 (dez: 176) ١ ‡  $\parallel$ # П 1 Т ŀ + ŀ Ŀ Π \_ ŧ \$C0 (dez: 192) т lī 丽 Ш F # J ŧ F \$D0 (dez: 208) ₹ π П Γ  $\beta \mid \Gamma$ Σ  $\tau$  $\Omega$ δ E0 (dez: 224) α  $\pi ^{\prime }$ σ Щ δ Θ Φ Ε ۰ \$F0 (dez: 240) ± ≥ չ | Ր | J | ÷ z n 2 3

Terminal-Font 2: 8x16

outputs. If the graphics screen is deleted with 'ESC DL', for example, that does not affect the contents of the terminal window.

# **USING THE SERIAL INTERFACE**

The operating unit can be programmed by means of various integrated commands. Each command begins with ESCAPE followed by one or two command letters and then parameters.

There are two ways to transmit commands:

# 1. ASCII mode

- The ESC character corresponds to the character '#' (hex: \$23, dec: 35).
- The command letters come directly after the '#' character.
- The parameters are transmitted as plain text (several ASCII characters) followed by a separating character (such as a comma ',') also after the last parameter e.g.: **#GD0,0,799,479**,
- Strings (text) are written directly without quotation marks and concluded with CR (hex: \$0D) or LF (hex: \$0A).

# 2. Binary mode

- The escape character corresponds to the character ESC (hex: \$1B, dec: 27).
- The command letters are transmitted directly.
- The coordinates xx and yy are transmitted as 16-bit binary values (first the LOW byte and then the HIGH byte).
- All the other parameters are transmitted as 8-bit binary values (1 byte).
- Strings (text) are concluded with CR (hex: \$0D) or LF (hex: \$0A) or NUL (hex: \$00).

No separating characters, such as spaces or commas, may be used in binary mode.

The commands require **no final byte**, such as a carriage return (apart from the string \$00).

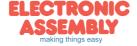

# **ALL COMMANDS AT A GLANCE**

The built-in intelligence allows an easy creation of your individual screen content. Below mentioned commands can be used either directly via the serial interface (see page 12) or together with the selfdefinable macro (see page 28).

|                         |                                                                                                    |     |                                                                                                    |                      | EΑ | eDI | PTF | T70 | D-A: Terminal commands                                                                                                    | after |
|-------------------------|----------------------------------------------------------------------------------------------------|-----|----------------------------------------------------------------------------------------------------|----------------------|----|-----|-----|-----|----------------------------------------------------------------------------------------------------|-------|
| Command                 | Coc                                                                                                    | les |                                                                                                    |                      |    |     |     |     | Remarks                                                                                                    | reset |
| Set terminal color      | ESC                                                                                                    | F   | Т                                                                                                    | fg                   | bg |     |     |     | Preset color for terminal mode: fg= foreground color; bg= background color                                                                            | 8,1   |
| Define window           | Define window ESC T W n1 C L W H column C and line L (=upper-left corner) with a width of W and a height of H (s characters). W=1100 and Height H=60/30 (in characters) |     | The terminal output is executed with font n1: 1=8x8; 2=8x16 only within the window from column C and line L (=upper-left corner) with a width of W and a height of H (specifications in characters). W=1100 and Height H=60/30 (in characters) | 8x16<br>1,1<br>60,17 |    |     |     |     |                                                                                                    |       |
| Form feed FF (dec:12)   | ^L                                                                                                    |     |                                                                                                    |                      |    |     |     |     | The contents of the screen are deleted and the cursor is placed at pos. (1,1)                                                                         |       |
| Carriage return CR (13) | ^M                                                                                                    |     |                                                                                                    |                      |    |     |     |     | Cursor to the beginning of the line on the extreme left                                                                                               |       |
| Line feed LF (dec:10)   | ^J                                                                                                    |     |                                                                                                    |                      |    |     |     |     | Cursor 1 line lower, if cursor in last line then scroll                                                                                               |       |
| Position cursor         |                                                                                                    |     | Р                                                                                                    | С                    | L  |     |     |     | C=column; L=line; origin upper-left corner (1,1)                                                                                                    | 1,1   |
| Cursor on/off           |                                                                                                    |     | С                                                                                                    | n1                   |    |     |     |     | n1=0: Cursor is invisible; n1=1: Cursor flashes;                                                                                                    | 1     |
| Save cursor position    | ESC                                                                                                    | ۱.  | s                                                                                                    |                      |    |     |     |     | The current cursor position is saved                                                                                                    | į l   |
| Restore cursor position | LSC                                                                                                    | '   | R                                                                                                    |                      |    |     |     |     | The last saved cursor position is restored                                                                                                    |       |
| Terminal off            |                                                                                                    |     | Α                                                                                                    |                      |    |     |     |     | Terminal display is switched off; outputs are rejected                                                                                                | İ     |
| Terminal on             |                                                                                                    |     | Е                                                                                                    |                      |    |     |     |     | Terminal display is switched on;                                                                                                    | on    |
| Output version          |                                                                                                    |     | ٧                                                                                                    |                      |    |     |     |     | The version no. is output in the terminal e.g. "EA eDIPTFT70-A V1.0 Rev.A"                                                                            |       |
| Output projectname      | ESC                                                                                                    | Т   | J                                                                                                    |                      |    |     |     |     | The macrofile-projectname is output in the terminal e.g. "init / delivery state"                                                                      |       |
| Output interface        |                                                                                                    |     | Q                                                                                                    |                      |    |     |     |     | The used interface is output in the terminal e.g "RS232,115200 baud,ADR: \$07"                                                                        |       |
| Output informationen    | ESC                                                                                                    | Т   | I                                                                                                    |                      |    |     |     |     | The terminal is initialisized and cleared; the software version, hardware revision, macrofile-projectname and CRC-checksum are output in the terminal |       |

|                           |     |    |     |         | EΑ                                               | <u>eD</u> | <u>IPT</u> | FT7  |              | aphic commands                                                                  | after |
|---------------------------|-----|----|-----|---------|--------------------------------------------------|-----------|------------|------|--------------|---------------------------------------------------------------------------------|-------|
| Command                   | Cod | es |     |         |                                                  |           |            |      | Remark       | s                                                                               | reset |
|                           |     |    |     |         | Dis                                              | splay     | com        | man  | ds (effec    | on the entire display)                                                          |       |
| Set display color         | ESC | F  | D   | fg      | bg                                               |           |            |      | Defines co   | lor 132 for display and areas: fg=foreground color; bg=background color         | 8,1   |
| Delete display            | ESC |    | L   |         |                                                  |           |            |      | Delete dis   | play contents (all pixels to background color)                                  |       |
| Fill display              | ESC | _  | S   |         |                                                  |           |            |      | Fill display | contents (all pixels to foreground color)                                       |       |
| Fill display with color   | ESC | D  | F   | n1      |                                                  |           |            |      | Fill comple  | te display content with color n1=132                                            |       |
| Invert display            | ESC |    | 1   |         |                                                  |           |            |      |              | lay content                                                                     |       |
| ,                         |     |    |     |         |                                                  |           | -          | :omr | nands fo     | outputting strings                                                              |       |
| Set text color            | ESC | F  | Z   | fg      | bg                                               |           |            |      |              | 2 (0=transparent) for string and character: fg=text color; bg=background color  | 8,0   |
| Set font                  |     |    | F   | n1      | -3                                               |           |            |      |              | th the number n1                                                                | 3     |
| Font zoom factor          |     |    | z   | n1      | n2                                               |           |            |      | n1 = X-zo    | om factor (1x to 8x); n2 = Y-zoom factor (1x to 8x)                             | 1.1   |
| Additional width/height   | ESC | z  | Y   | n1      | n2                                               |           |            |      |              | additional width left/right; n2=015: additional height top/bottom               | 0. 0  |
| Spacewidth                |     | _  | j   | n1      |                                                  | ı         |            |      |              | spacewidth from font; n1=1: same witdh as a number; n1>=2 width in dot          | 0     |
| Text angle                |     |    | w   | n1      |                                                  |           |            |      |              | t angle: n1=0: 0°: n1=1: 90°: n1=2: 180°: n1=3: 270°                            | 0     |
| Output string             |     |    | +   | 111     | <del>                                     </del> |           |            |      |              |                                                                                 | U     |
| L: left justified         |     |    | L   | 1       |                                                  | +~        | ext        |      |              | .) is output to xx1,yy1<br>ng: 'NUL' (\$00), 'LF' (\$0A) or 'CR' (\$0D)         |       |
| C: centered               | ESC | Z  | С   | xx1     | yy1                                              |           | :Χι<br>    | NUL  |              | es are separated by the character ' ' (\$7C, pipe)                              |       |
| R: right justified        |     |    | R   |         |                                                  |           |            |      |              | ter '\' (\$5C, backslash) cancles the special function of ' ' and '\'           |       |
| 11. fight justified       |     |    |     |         |                                                  |           | T T        |      |              | Output a string () inside area from xx1,yy1 to xx2,yy2 at position n1=19;       |       |
| Output string             |     |    |     |         |                                                  |           |            |      |              | the area will be filled with background color;                                  |       |
| in an area                | ESC | Z  | В   | xx1     | yy1                                              | xx2       | vv2        | n1   | text         | NUL n1=1: Top Left; n1=2: Top Center; n1=3: Top Right                           |       |
| (since V1.2)              |     |    |     |         | ,,                                               |           | 11         |      |              | n1=4: Middle Left; n1=5: Middle Center; n1=6: Middle Right                      |       |
| (=====)                   |     |    |     |         |                                                  |           |            |      |              | n1=7: Bottom Left; n1=8: Bottom Center; n1=9: Bottom Right                      |       |
| String for terminal       | ESC | Z  | Т   |         |                                                  | text      |            |      | Command      | for outputting a string from a macro to the terminal                            |       |
|                           |     |    |     |         |                                                  |           |            | Dra  |              | t lines and points                                                              |       |
| Set color for lines       | ESC | F  | G   | fg      | bg                                               |           |            |      | Colors 1     | 22 (0=transparent): fg = color for line; bg = pattern background                | 8,1   |
| Point size/line thickness |     |    | Z   | n1      | n2                                               |           |            |      | n1 = X-po    | nt size (1 to 15); n2 = Y-point size (1 to 15);                                 |       |
| Pattern                   |     |    | M   | n1      |                                                  |           |            |      | Set straig   | t line/point pattern no. n1=1255; 0=do not use pattern                          |       |
| Draw point                |     |    | Р   | xx1     | yy1                                              |           |            |      | Set a poir   | at coordinates xx1, yy1                                                         |       |
| Draw straight line        |     |    | D   | xx1     | yy1                                              | xx2       | уу2        |      | Draw stra    | ght line from xx1,yy1 to xx2,yy2                                                |       |
| Draw rectangle            |     |    | R   | xx1     | yy1                                              | xx2       | vv2        |      | Draw four    | straight lines as a rectangle from xx1,yy1 to xx2,yy2                           |       |
| Set start point           | ESC | G  | s   | xx1     | yy1                                              |           |            |      | Set the la   | t end point at coordinates xx1, yy1 for commands 'GW', 'GX' and 'GY'            |       |
| Continue straight line    |     |    | w   | xx1     | yy1                                              |           |            |      |              | aight line from last end point to xx1, yy1                                      | 1.1   |
| 9                         |     |    |     |         |                                                  | <u> </u>  |            |      |              | h with fix x-steps (xs=1127 or 129255 for neg. steps) and variable amount (ya=1 | 255)  |
| Draw X-Graph              |     |    | Х   | xs      | ya                                               | yy1       |            |      | of y-value   | 1 (                                                                             | /     |
| Draw Y-Graph              |     |    | Υ   | ys      | xa                                               | xx1       |            |      |              | h with fix y-steps (ys=1127 or 129255 for neg. steps) and variable amount (xa=1 | 255)  |
| Diaw 1-Giaph              |     |    |     | ys      | λα                                               | ^^ 1      |            |      | of x-value   |                                                                                 |       |
|                           |     |    |     |         |                                                  |           |            | Char |              | rectangular areas                                                               |       |
| Delete area               | _   |    | L   | xx1     | yy1                                              | xx2       | ,,         |      |              | area from xx1,yy1 to xx2,yy2 (fill with background color)                       |       |
| Fill area                 | _   |    | S   | xx1     | yy1                                              | xx2       | yy2        |      |              | a from xx1,yy1 to xx2,yy2 (fill with foreground color)                          |       |
| Fill area with color      | ESC | R  | F   | xx1     | yy1                                              | xx2       | yy2        | n1   |              | a from xx1,yy1 to xx2,yy2 with color n1=132                                     |       |
| Invert area               |     |    | - 1 | xx1     | yy1                                              | xx2       | yy2        |      | Invert an a  | rea from xx1,yy1 to xx2,yy2                                                     |       |
| Copy area                 |     |    | С   | xx1     | yy1                                              | xx2       | yy2        | ххЗ  | уу3 Сор      | an area from xx1,yy1 to xx2,yy2 to new position xx3,yy3                         |       |
| Patterncolor              |     | F  | M   | fg      | bg                                               |           |            |      | Color 13     | ? (0=transp.) for monochrome pattern: fg=foreground; bg=background color        | 8,1   |
| Area with fill pattern    | ESC | _  | М   | xx1     | yy1                                              | xx2       | yy2        | n1   | Draw an a    | rea from xx1,yy1 to xx2,yy2 with pattern n1                                     |       |
| Draw box                  |     | R  | 0   | xx1     | yy1                                              | xx2       | yy2        | n1   |              | stangle xx1,yy1 to xx2,yy2 and fill with pattern n1                             |       |
| Set color for border      |     | F  | R   | c1      | c2                                               | сЗ        | ĺ          |      |              | or border segments: c1=frame outside; c2=frame inside; c3=filling               | 8,1,1 |
| Set border type           | ESC |    | E   | n1      | n2                                               |           |            |      |              | type n1=1255; border angle: n2=0: 0°; n1=1: 90°; n1=2: 180°; n1=3: 270°         | 1, 0  |
| Draw border box           |     | R  | R   | xx1     | vv1                                              | xx2       | yy2        |      |              | rder box from xx1,yy1 to xx2,yy2                                                | ., 2  |
|                           |     |    |     | 1,7,7,1 | 177'                                             | ~~~       | 7,50       | 1    | w. r u b0    |                                                                                 | 1     |

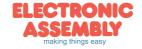

|                                  |     |     | Е | Ае  | DIP. | ΓFT | 70-/   | 4: B | itmap / Animation commands                                                                                                    | after |
|----------------------------------|-----|-----|---|-----|------|-----|--------|------|----------------------------------------------------------------------------------------------------|-------|
| Command                          | Cod | les |   |     |      |     |        |      | Remarks                                                                                                    | reset |
|                                  |     |     |   |     |      |     |        | Е    | Bitmap image commands                                                                                                    |       |
| Set bitmap colors                | ESC | F   | U | fg  | bg   |     |        |      | painting color for monchrome bitmaps fg=foreground color; bg=background color                                                                                                    | 1,8   |
| Image zoom factor                |     |     | Z | n1  | n2   |     |        |      | n1 = X-zoom factor (1x to 8x); n2 = Y-zoom factor (1x to 8x)                                                                                                    | 1,1   |
| lmage angle                      |     |     | W | n1  |      |     |        |      | output angle of the image: n1=0: 0°; n1=1: 90°; n1=2: 180°; n1=3: 270°                                                                                                    | 0     |
| Mirror Image                     |     | ١   | Х | n1  |      |     |        |      | n1=0: normal display; n1=1: the image is mirrored horizontally                                                                                                    | 0     |
| Transparency for color bitmaps   | ESC | U   | т | n1  |      |     |        |      | n1=0: no transparency; show picture with all colors rectangular n1=1: color of the first dot at top left side will be defined as transparent (like a mask) n1=2: if defined - use transparent color from bitmap-file (.GIF .TGA .PNG .G16) n1=3: replace transparent color from bitmap-file with actually background color      | 2     |
| Load internal image              | ESC | U   | I | xx1 | yy1  | nr  |        |      | Load internal image with the no (0 to 255) from the data flash memory to xx1,yy1                                                                                                    |       |
| Load image                       | ESC | ١   | L | xx1 | yy1  | G.  | l6 dat | a    | Load an image to xx1,yy1; see image structure (G16 format) for image data                                                                                                    |       |
| RLE compression                  | ESC | U   | R |     |      |     |        |      | the next hardcopy ('ESC U H xx1,yy1,xx2,yy2) will be send with RLE compression                                                                                                    |       |
| Send hardcopy                    | ESC | U   | Н | xx1 | yy1  | xx2 | yy2    |      | After this command, the image extract is sent (to sendbuffer) in G16 format                                                                                                    |       |
|                                  |     |     |   |     |      |     |        | An   | imation image commands                                                                                                    |       |
| Set animation colors             | ESC | F   | W | fg  | bg   |     |        |      | color for monchrome animation images fg=foreground color; bg=background color                                                                                                    | 1,8   |
| Animation zoom factor            |     |     | Z | n1  | n2   |     |        |      | n1 = X-zoom factor (1x to 8x); n2 = Y-zoom factor (1x to 8x)                                                                                                    | 1,1   |
| Animation angle                  |     |     | W | n1  |      |     |        |      | output angle of the animation image n1=0: 0°; n1=1: 90°; n1=2: 180°; n1=3: 270°                                                                                                    | 0     |
| Mirror animation                 |     |     | X | n1  |      |     |        |      | n1=0: normal display; n1=1: the animation image is mirrored horizontally                                                                                                    | 0     |
| Transparency for color animation | ESC | W   | т | n1  |      |     |        |      | n1=0: no transparency; show animation with all colors rectangular n1=1: color of the first dot at top left side will be defined as transparent (like a mask) n1=2: if defined - use transparent color from animation-file (.GIF .G16) n1=3: replace transparent color from animation-file with actually background color        | 2     |
| Load single image                | ESC | W   | ı | xx1 | yy1  | n1  | n2     |      | Load from animation n1=0255 the single image n2 to xx1,yy1                                                                                                    |       |
| Define animationprocess          | ESC | w   | D | no  | xx1  | yy1 | n2     | type | Define an animationprocess no=14 at position xx1,yy1 (=left top edge) with animation image n2=0255. time type: 1=run once; 2=cyclically; 3=pingpong; 4=once backwards; 5=cyclic backwards 6=pingpong backwards; 7=manually (use command ESC W N P F M) time: 0=stop; 1254=time in in 1/10 sec; 255=use time from animation-file |       |
| Change animation type            |     |     | Υ | no  | type |     |        |      | Assign a new type=17 to animationprocess no=14                                                                                                    |       |
| Change animation time            |     |     | С | no  | time |     |        |      | Assign a new time=0255 to animationprocess no=14                                                                                                    |       |
| Next animation image             |     |     | N | no  |      |     |        |      | Show the next image from animationprocess no=14                                                                                                    |       |
| Previous animation image         | ESC | w   | Р | no  |      |     |        |      | Show the previous image from animationprocess no=14                                                                                                    |       |
| Show animation image             |     |     | F | no  | n2   |     |        |      | Show image n2 from animationprocess no=14                                                                                                    |       |
| Run to animation image           |     |     | M | no  | n2   |     |        |      | Run animationprocess no=14 from actually image to image n2                                                                                                    |       |
| Stop animationprocess            |     |     | L | no  |      |     |        |      | Stop animationprocess no=14 and clear last image with actually background color                                                                                                    |       |

|                                  |     |     |   |     | ΕA  | \ eD | IPT    | FT7   | 0: 0                                                                                                    | Clipboard commands                                                                                                    | after          |
|----------------------------------|-----|-----|---|-----|-----|------|--------|-------|----------------------------------------------------------------------------------------------------|----------------------------------------------------------------------------------------------------|----------------|
| Command                          | Cod | les |   |     |     |      |        |       |                                                                                                    | narks                                                                                                    | reset          |
|                                  |     |     |   |     |     | CI   | ipbo   | ard c | omn                                                                                                    | ands (Buffer for display area)                                                                                             |                |
| Save display contents            |     | С   | В |     |     |      |        |       | The                                                                                                    | entire content of the display is copied to the clipboard as an image area                                                  |                |
| Save area                        | ESC | L   | S | xx1 | yy1 | xx2  | yy2    |       | The i                                                                                                    | mage area from xx1, yy1 to xx2, yy2 is copied to the clipboard                                                             |                |
| Restore area                     | ESC | _   | R |     |     |      |        |       | The i                                                                                                    | mage area on the clipboard is copied back to the display                                                                   | amatı.         |
| Copy area                        | Ī   | С   | K | xx1 | yy1 |      |        |       | The i                                                                                                    | mage area in the clipboard is copied back to xx1, yy1 of the display                                                       | empty          |
|                                  |     |     |   |     |     |      |        | L     | oad I                                                                                                    | pitmap to clipboard                                                                                                    |                |
| Load image to clipboard          |     |     | L | xx1 | yy1 | G1   | 6 data | a     | Load                                                                                                    | the image data (G16-format) into clipboard to xx1, yy1                                                                     |                |
| Internal image to clipboard      |     |     | 1 | xx1 | yy1 | n1   |        |       | Draw                                                                                                    | r internal image from data-flash with n1=0255 into clipboard to xx1, yy1                                                   |                |
| Animation sub image to clipboard | ESC | С   | F | xx1 | yy1 | n1   | n2     |       |                                                                                                    | rinternal animation sub image from data-flash with number n1=0255, n2=framenumber into pard to xx1, yy1                    | 0              |
| Clipboardimage autoupdate        |     |     | U | n1  |     |      |        |       |                                                                                                    | : Auto update OFF; n1=1: Auto update ON; after loading image into clipboard ('CL', 'CI, 'CF ontent is copied to the screen | <sup>)</sup> 1 |
|                                  |     |     |   |     |     |      |        | Exte  | nded                                                                                                    | clipboard layer usage                                                                                                    |                |
| Copy to clipboard layer          |     |     | Р | xx1 | yy1 | xx2  | yy2    | ххЗ   | уу3                                                                                                    | Area from xx1,yy1 to xx2,yy2 on the screen is copied into the clipboard layer to xx3,yy3                                   |                |
| Copy from clipboard layer        |     |     | С | xx1 | yy1 | xx2  | yy2    | ххЗ   | ууЗ                                                                                                    | Clipboard area from xx1,yy1 to xx2,yy2 is copied into the screen to xx3,yy3                                                |                |
| Copy area on clipboard<br>layer  | ESC | С   | A | xx1 | yy1 | xx2  | уу2    | ххЗ   | ууЗ                                                                                                    | The area from x1,y1 to x2,y2 on the clipboard layer is copied to new upper left corner x3,y3                               | 3              |
| Clipboard transparent color      |     |     | Т | n1  |     | •    |        |       |                                                                                                    | n1=0: no transparency; 132: transparent color for clipboard, only for 'ESC CC'                                             | 0              |
| Animation through clipboard      |     |     | w | n1  | n2  |      |        |       | n1=14: animation nr; n2=0: draw directly to screen, n2=1 first draw to clipboard layer; then copy to screen |                                                                                                    | 1-4<br>0       |

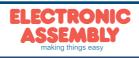

|                                      |     |    |   | E  | ΕΑ ε | DIP | TFT                      | 70-   | A: I                             | nstı                                    | rument commands                                                                                                    | after               |
|--------------------------------------|-----|----|---|----|------|-----|--------------------------|-------|----------------------------------|-----------------------------------------|----------------------------------------------------------------------------------------------------|---------------------|
| Command                              | Cod | es |   |    |      |     |                          |       | Ren                              | nark                                    | S                                                                                                    | reset               |
|                                      |     |    |   |    |      |     |                          |       | Defin                            | e, us                                   | e instruments                                                                                                    |                     |
| Definine instrument                  | ESC | I  | Р | n1 | xx1  | yy1 | n2                       | n3    | aw                               | ew                                      | Define instrument n1=14 and xx1,yy1 (=left top edge); Use intrument image n2=0255 Output angle n3=0: 0°; n3=1: 90°; n3=2: 180°; n3=3: 270°; aw, ew (0254) are start and endvalue (0% and 100%).                                                                                              | nothing<br>definied |
| Update instrument                    |     |    | Α | n1 | val  |     |                          |       | Upda                             | ate ins                                 | trument with new value and redraw                                                                                                    |                     |
| Redraw instrument                    |     |    | N | n1 |      |     |                          |       | Redr                             | aw en                                   | tire instument n1=14                                                                                                    |                     |
| Send instrument value                | ESC | 1  | S | n1 |      |     |                          |       | Send                             | l actua                                 | al instrument value n1=14 to send buffer                                                                                                    |                     |
| Delete instrument                    |     |    | D | n1 | n2   |     |                          |       | the to                           | ouch a                                  | ion of the instrumets gets invalid. If the instrument was adjustable by touch,<br>trea will be deleted, too.<br>ument stays visible; n2=1: Instrument is deleted completely                                                                                                    |                     |
|                                      |     |    |   |    |      | U   | ser v                    | alues | s - fo                           | rmatt                                   | ted string output                                                                                                    |                     |
| User value color                     | ESC | F  | I | vf | hf   |     |                          |       | Set c                            | olor 1                                  | 32 for instrument user value fg=foreground; bg=background color                                                                                                    | 8,1                 |
| User value font                      |     |    | F | n1 |      |     |                          |       | Set for                          | ont nr                                  | for instrument user value                                                                                                    | 5                   |
| User value zoom                      |     |    | Z | n1 | n2   |     |                          |       | Set z                            | oom f                                   | actor for instrument user value: n1=X-Zoom 1x8x; n2=Y-Zoom 1x8x                                                                                                    | 1,1                 |
| User value additional<br>hight/width | ESC | I  | Υ | n1 | n2   |     |                          |       |                                  |                                         | additional width left/right;<br>additional height top/bottom for instrument user value;                                                                                                    | 0, 0                |
| User value angle                     |     |    | W | n1 |      |     |                          |       | Set v                            | vriting                                 | angle for instrument user value: n1=0: 0°; n1=1: 90°; n1=2: 180°; n1=3: 270°                                                                                                    | 0°                  |
| User values / scaling                | ESC | ı  | x | n1 | xx1  | yy1 | For<br>mat<br>Str<br>ing | NUL   | Form<br>Assig<br>+ ded<br>e.g. d | nat Str<br>gn two<br>cimal p<br>display | r value for instrument no=14. Output is right justified to x1,y1 ing: "iv1=uservalue1;iv2=uservalue2" instrument values (iv1,iv2 =0254) to user defined values max. range: 4 1/2 digits 199 opint ('.' or ',') + sign y "-123.4" for iv1=0 and "567.8" for iv2=100 ing: "0=-123.4;100=567.8" | 999                 |

|                                                    |     |     |         |          | EΑ       | eDI | PTF                      | ·T70   | )-A:                            | Ва                             | ırgra                                       | ph commands                                                                                                    | after             |
|----------------------------------------------------|-----|-----|---------|----------|----------|-----|--------------------------|--------|---------------------------------|--------------------------------|---------------------------------------------|----------------------------------------------------------------------------------------------------|-------------------|
| Command                                            | Cod | les |         |          |          |     |                          |        | Ren                             |                                |                                             |                                                                                                    | reset             |
|                                                    |     |     |         |          |          |     |                          |        | Bar                             | gra                            | ph co                                       | mmands                                                                                                    |                   |
| Set color for bargraph                             | ESC | F   | В       | fg       | bg       | fc  |                          |        | Color                           | rs: fo                         | j = fore                                    | ground; bg = background; fc = color for frame                                                                                                    | 8,1,8             |
| Bargraph pattern                                   |     |     | M       | n1       |          |     |                          |        | Patte                           | rn fo                          | or barg                                     | raph n1=1255; n1=0 no pattern/solid (valid for type=03)                                                                                                    | 0                 |
| Bargraph border                                    | ESC | В   | Е       | n1       |          |     |                          |        | Borde                           | er fo                          | r bargı                                     | aph n1=1255 (valid for type=47)                                                                                                    | 1                 |
| Bargraph linewidth                                 |     |     | В       | n1       |          |     |                          |        | Linev                           | vidth                          | for ba                                      | rgraph n1=1255; n1=0 automatic (valid for type=2,3,6,7)                                                                                                    | 0                 |
| Define bargraph                                    | ESC | В   | R L O U | no       | xx1      | yy1 | xx2                      | уу2    | sv                              | ev                             | type                                        | Define bargraph no=120 to L(eft), R(ight), O(up), U(down) xx1,yy1,xx2,yy2 rectangle enclosing the bar graph. sv, ev are the values for 0% and 100%. type: 0=pattern bar; 1=pattern bar in rectangle; type: 2=pattern line; 3=pattern line in rectangle; type: 4=border bar; 5=border bar in rectangle; type: 6=border line; 7=border line in rectangle; type: 6=border line; 7=border line in rectangle; | no bar<br>defined |
| Update bargraph<br>Draw bargraph                   |     |     | A<br>N  | no<br>no | val      |     | •                        |        |                                 |                                |                                             | e bargraph with the number no=120 to the new value val<br>the bargraph with the number no=120                                                                                                    |                   |
| Send bargraph value  Delete bargraph               | ESC | В   | S<br>D  | no<br>no | n2       | ĺ   |                          |        | The o                           | defin<br>bar                   | ition of<br>graph                           | t value of bargraph number no=120 to sendbuffer<br>the bar graph with the number no=120 becomes invalid.<br>was defined as input with touch, this touch field will also be deleted.                                                                                                    |                   |
|                                                    |     |     |         |          |          |     |                          |        | _                               |                                |                                             | remains visible; n2=1: Bar graph is deleted                                                                                                    |                   |
|                                                    | 1   |     |         |          | ٠.       |     | Use                      | r valu |                                 |                                |                                             | ext output                                                                                                    |                   |
| User value color                                   | ESC | F   | X       | fg       | bg       |     |                          |        | _                               |                                |                                             | graph user value; fg=foreground, bg=background color                                                                                                    | 8,1               |
| User value font                                    |     |     | F       | n1       |          |     |                          |        | _                               |                                |                                             | argraph user value                                                                                                    | 5                 |
| User value zoom User value additional width/height | ESC | В   | Y       | n1<br>n1 | n2<br>n2 |     |                          |        | n1=0<br>n2=0                    | 15<br>15                       | additi                                      | for bargraph user value; n1=X-Zoom 1x8x; n2=Y-Zoom 1x8x onal width left/right; onal height top/bottom for bargraph user value;                                                                                                    | 0, 0              |
| User value angle                                   | -+  |     | W       | n1       | 1        | 1   | 1                        | 1      |                                 |                                |                                             | e for bargraph user value; n1=0: 0°; n1=1: 90°; n1=2: 180°; n1=3: 270°;<br>le for bargraph no=120. Output is always right justified to xx1,yy1;                                                                                                    | 0°                |
| User values / scaling                              | ESC | В   | х       | no       | xx1      | yy1 | For<br>mat<br>Str<br>ing | NUL    | Form<br>Assig<br>max.<br>e.g. o | at S<br>on tw<br>rang<br>displ | tring: "<br>/o bar v<br>ge: 4 1,<br>ay "-12 | te for bargraph no=120. Output is always right justilied to xx1,yy1; bbv1=uservalue1;bv2=uservalue2". 'NUL' (\$00) = termination; values (bv1,bv2 =0254) to user defined values   2 digits 19999 + decimal point ('.' oder ',') + sign   (3.4" for bar value bv1=0 and "567.8" for bar value bv2=100   0=-123.4;100=567.8"                                                                               |                   |

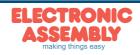

|                         |     |     |   |      | ΕA   | еD | )IPI | FT | 70-A: Macro commands                                                                                                    | after |
|-------------------------|-----|-----|---|------|------|----|------|----|----------------------------------------------------------------------------------------------------|-------|
| Command                 | Coc | des |   |      |      |    |      |    | Remarks                                                                                                    | reset |
|                         |     |     |   |      |      |    |      |    | Macro commands                                                                                                    |       |
| Run macro               |     |     | N | no   |      |    |      |    | Call the (normal) macro with the number no (max. 7 levels)                                                                                                    |       |
| Run touch macros        | 1   |     | Т | no   |      |    |      |    | Call the touch macro with the number no (max. 7 levels)                                                                                                    |       |
| Run menu macro          | Ī   |     | М |      |      |    |      |    | Call the menu macro with the number no (max. 7 levels)                                                                                                    |       |
| Run port macro          |     | м   | Р | no   |      |    |      |    | Call the port macro with the number no (max. 7 levels)                                                                                                    |       |
| Run bit macro           | ESC | IVI | В | no   |      |    |      |    | Call the bit macro with the number no (max. 7 levels)                                                                                                    |       |
| Run matrix macro        | 1   |     | Х | no   |      |    |      |    | Call the matrix macro with the number (max. 7 levels)                                                                                                    |       |
| Run process macro       | 1   |     | С | no   |      |    |      |    | Call the process macro with the number (max. 7 levels)                                                                                                    |       |
| Run analogue macro      | 1   |     | ٧ | no   |      |    |      |    | Call the analogue macro with the number no (max. 7 levels)                                                                                                    |       |
| Disable macros          | ESC | м   | L | type | n1   | n2 |      |    | Macros of the type'N','T','P','B','X','C', 'M' or 'V' (type 'A' = all macro types) are disabled from number n1 to n2; i.e. no longer run when called.                                                                       | the   |
| Enable macros           | ESC | IVI | U | type | n1   | n2 |      |    | Macros of the type 'N', T', 'P', 'B', 'X', 'C', 'M' or 'V' (type 'A' = all macro types) are enabled fron number $n1$ to $n2$ ; i.e. run again when called.                                                                  | 1     |
| Select macro/image page | ESC | м   | к | n1   |      |    |      |    | A page is selected for macros and images n1=0 to 15. if a macro/image is not defined in the current page 1 to 15, this macro/image is taken from page 0 (e.g. to switch languages or for horizontal/vertical installation). |       |
| Save macro/image page   |     |     | w |      |      |    |      |    | the current macro/image page is saved (when used in process macros)                                                                                                    |       |
| Restore macro/imagepage |     |     | R |      |      |    |      |    | the last saved macro/image page is restored                                                                                                    |       |
|                         |     |     |   |      |      |    |      | Αι | utomatic (normal-) macro                                                                                                    |       |
| Macro with delay        |     |     | G | n1   | n2   |    |      |    | Call the (normal) macro with the number n1 in n2/10s. Execution is stopped by commands receipt or touch macros).                                                                                                    | e.g.  |
| Autom. macros once only | ESC | м   | Е | n1   | n2   | n3 |      |    | Automatically run macros n1 to n2 once only; n3=pause in 1/10s. Execution is stopped by commands (e.g. receipt or touch macros).                                                                                            |       |
| Autom. macros cyclical  | ESC | IVI | Α | n1   | n2   | n3 |      |    | Automatically run macros n1 to n2 cyclically; n3=pause in 1/10s. Execution is stopped by commands (e.g. receipt or touch macros).                                                                                           |       |
| Autom. macros ping pong |     |     | J | n1   | n2   | n3 |      |    | Automatically run macros n1 to n2 to n1 (ping pong); n3=pause in 1/10s. Execution is stopp for example, by receipt or touch macros.                                                                                         | ed,   |
|                         |     |     |   |      |      |    |      |    | Macro processes                                                                                                    |       |
| Define macro process    |     |     | D | no   | type | n3 | n4   | zs | A macro process with the number no (1 to 4) is defined (1=highest priority). The process macros n3 to n4 are run successively every zs/10s. type: 1=once only; 2=cyclical; 3=ping pong n3 to n4 to n3                       |       |
| Macro process interval  | ESC | М   | z | no   | zs   |    | l    | 1  | if the time zs=0, execution is stopped.                                                                                                    |       |
| Stop macro processes    | ]   |     | s | n1   |      |    |      |    | All macro processes and animations are stopped with n1=0 and restarted with n1=1 in orde for example, to execute settings and outputs via the interface undisturbed                                                         | r, 1  |

|                                       |     | E   | A el | )IP | TFT' | 70- <i>F</i> | <b>۱:</b> A | nalo | ogue input AIN1, AIN2 commands                                                                                                    | after                       |
|---------------------------------------|-----|-----|------|-----|------|--------------|-------------|------|----------------------------------------------------------------------------------------------------|-----------------------------|
| Command                               | Cod | les |      |     |      |              |             |      | Remarks                                                                                                    | reset                       |
|                                       |     |     |      |     |      |              |             | Com  | mands for analogue inputs                                                                                                    |                             |
| Calibration                           | ESC | ٧   | @    | ch  | xx1  |              |             |      | Calibration procedure is as follows:  1.) Apply defined voltage (35V) to AIN1 (channel1) or AIN2 (channel2)  2.) Run this command with channel information ch=12 and xx1=voltage value [mV] (16-Bit)  e.g. 4.0V on AIN1; Command: #V@1,4000;                                                                                                    | not<br>calib<br>rated       |
| Enable/disable AIN scan               |     |     | Α    | n1  |      |              |             |      | n1=0 disables input scan for AIN1 and AIN2; n1=1 enable input scan                                                                                                    | 0                           |
| Send analog value                     |     |     | D    | ch  |      |              |             |      | Voltage in [mV] will be sent (to sendbuffer) for channel ch=12                                                                                                    |                             |
| Limit for analog macro                | ESC | V   | к    | ch  | n1   | n2           | n3          |      | Sets two limits for channel ch=12. n1=lower limit [mV/20]; n2=upper limit [mV/20]; n3=hysteresis [mV] Related to this limits serveral analogmacros can be started automatically.                                                                                                    | 0                           |
| Redefine analoguemacro (since V1.1)   | ESC | ٧   | М    | n1  | n2   |              |             |      | Assign analoguemacrofunction n1=019 with analoguemacro number n2=0255.                                                                                                    |                             |
| Bargraph for AIN1/AIN2                |     |     | В    | ch  | no   |              |             |      | Assigns bargraph no=120 to analogue input ch=12 (it is possible to assign more than one bargraph to an anlogue input).  Define start- endvalues (sv, ev) for bargraph in [mV/20] (see comand 'ESC B RLOU')                                                                                                    |                             |
| Instrument for AIN1/AIN2              | ESC | ٧   | +    | ch  | no   |              |             |      | Assigns instrument no=14 to analogue input ch=12 Define start- endvalues (sv, ev) for bargraph in [mV/20]                                                                                                    |                             |
| Redraw bargraph                       |     |     | R    | ch  |      |              |             |      | Redraw all bar graphs defined for channel ch=12                                                                                                    |                             |
|                                       | -   |     |      |     |      |              |             | User | values - Format text output                                                                                                    | •                           |
| User value color                      |     | F   | ٧    | ch  | fg   | bg           |             |      | Set color for string output of channel ch=12; fg= foreground, bg= background color                                                                                                    | 8,1                         |
| User value Font                       |     |     | F    | ch  | n1   |              |             |      | Set font n1 for channel ch=12                                                                                                    | 5                           |
| User value zoom                       | ESC |     | Z    | ch  | n1   | n2           |             |      | Set zoom factor for channel ch=12; n1=X-Zoom 1x8x; n2=Y-Zoom 1x8x                                                                                                    | 1,1                         |
| User value additional<br>width/height |     | ٧   | Υ    | ch  | n1   | n2           |             |      | n1=015: additional width left/right;<br>n2=015: additional height top/bottom for channel ch=12;                                                                                                    | 0, 0                        |
| User value angle                      |     |     | W    | ch  | n1   |              |             |      | Set writing angle for channel ch=12; n1=0: 0°; n1=1: 90°; n1=2: 180°; n1=3: 270°;                                                                                                    | 0                           |
| User values / scaling                 | ESC | v   | E    | ch  | forr | mat st       | ring        | NUL  | Set user value for channel ch=12. Format String: "mV1=uservalue1;mV2=uservalue2". 'NUL' (\$00) = termination Assign two voltages (0.5000mV) to user defined values max. range: 4 1/2 digits 19999 + decimal point ('.' oder ',') + sign e.g. display for 2000 mV input should be "-123.45" and "0.00" for 1000mV Format String: "2000=-123.45;1000=0" | 0<br>=0.00<br>5000<br>=5.00 |
| Send user value                       |     |     | S    | ch  |      |              |             |      | This will send current voltage as formated string for channel ch=12 to sendbuffer                                                                                                    |                             |
| Display on terminal                   | ESC | ٧   | Т    | ch  |      |              |             |      | Show formated string of channel ch=12 on termial window                                                                                                    |                             |
| Display user value                    |     |     | G    | ch  | xx1  | yy1          |             |      | Show formated string of channel ch=12 at coordinate xx1,yy1                                                                                                    |                             |

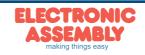

|                                 |     |     |   |    | EA eDII | PTFT70- | A: Backlight commands                                              | after |
|---------------------------------|-----|-----|---|----|---------|---------|--------------------------------------------------------------------|-------|
| Command                         | Cod | les |   |    |         | F       | Remarks                                                            | reset |
| Illumination brightness         |     |     | Н | n1 |         | 9       | Set brightness of the LED illumination n1=0 to 100%.               | [100] |
| Increase brightness             |     |     | N |    |         | I       | ncrease brightness of the LED illumination (one step=1%)           |       |
| Decrease brightness             |     |     | Р |    |         |         | Decrease brightness of the LED illumination (one step=1%)          |       |
| Brightness changetime           |     |     | Z | n1 |         | 1       | Fime n1=031 in 1/10sec for changing brightness from 0 to 100%      | [5]   |
| Illumination on/off             | ESC | Υ   | L | n1 |         | L       | LED n1=0: OFF; n1=1: ON; n1=2 to 255: LED switched ON for n1/10sec | 1     |
| Assign bar with backlight       |     |     | В | no |         | ļ       | Assign bar no=120 for changing brightness of the backlight         | 0     |
| Asign instrument with backlight |     |     | + | n1 |         | E       | Brightness is connected to instrument 14.                          | 0     |
| Save parameter                  |     |     | @ |    |         | 9       | Save the actual brightness and changetime for poweron to EEPROM    |       |

|                               |     |     |   |    | EΑ | eD | TFT: | 70-A: I/O port commands                                                                                                    | after          |
|-------------------------------|-----|-----|---|----|----|----|------|----------------------------------------------------------------------------------------------------|----------------|
| Command                       | Cod | les |   |    |    |    |      | Remarks                                                                                                    | reset          |
| Write output port             |     |     | w | n1 | n2 |    |      | n1=0: Set all 8 output ports in accordance with n2 (=8-bit binary value)<br>n1=18: Reset output port n1 (n2=0); set (n2=1); invert (n2=2)                        | Ports<br>1-8=0 |
| Read input port               |     |     | R | n1 |    |    |      | n1=0: Read all 8 input ports as 8-bit binary value (to sendbuffer)<br>n1=18: Read input port <n1> (1=H-level=VDD, 0=L-level=GND)</n1>                            |                |
| Port scan on/off              | ESC | Υ   | Α | n1 |    |    |      | The automatic scan of the input port is n1=0: deactivated; n1=1: activated                                                                                       | 1              |
| Invert input port             |     |     | I | n1 |    |    |      | The input port is n1=0: normal; n1=1: evaluated inverted                                                                                                    | 0              |
| Matrix keyboard               |     |     | М | n1 | n2 | n3 |      | Specifies an external matrix keyboard at the inputs and outputs.<br>n1=number of inputs (18); n2=number of outputs (08); n3=debouncing (07)                      | 0              |
| Redefine input bitmacro       |     | .,  | D | n1 | n2 | n3 |      | input port n1=18 is assigned by falling edge n2=0 to new BitMacro number n3=0255 input port n1=18 is assigned by rising edge n2=1 to new BitMacro number n3=0255 |                |
| Redefine matrixmacro for keys | ESC | Y   | х | n1 | n2 |    |      | Assign keynumber n1=165 with matrixmacro number n2=0255 After release the key n1=0 run matrixmacro number n2=0255                                                |                |
| Extended outputs              | ESC | Υ   | Е | n1 | n2 | n3 |      | Set the outputs of the external 74HC4094 from port n1=0255 to port n2=0255; n3=0: low; n3igh; n3=2: invert;                                                      | 3=1:           |

|                    |     |    |   |      | E/    | \ eD | IPTF | T70-A: Sound commands                                                                                                    | after    |
|--------------------|-----|----|---|------|-------|------|------|----------------------------------------------------------------------------------------------------|----------|
| Command            | Cod | es |   |      |       |      |      | Remarks                                                                                                    | reset    |
| Tone buzzer on/off | ESC | Υ  | S | n1   |       |      |      | The tone output (Pin 16) becomes n1=0: OFF; n1=1: ON; n1=2255: ON for n1/10s                                                                                                    | AUS      |
| Sound settings     | ESC | Υ  | v | n1   | n2    | n3   | n4   | n1=07: set volume for a soundqueue and tonscale notes n2=0127: wait n2x10ms between the sounds n3=115: repeat counter; n3=0: loop n4=02: Mode; 0=ignbore touchsounds, 1=interrupted, 2=stops by touchsounds | 7,10,1,1 |
| Play soundqueue    | ESC | Υ  | Q | dat  | a     | NUL  |      | play soundqueue; sound nr 180 (max. 90 Sounds); #YQ 0 stops playing;                                                                                                    |          |
| Note queue         | ESC | Υ  | т | "Not | estr" | NUL  |      | Allowed characters in "notestr" (max 90 notes):  CDEFGAH = notes from one-line octave; cdefgah = notes from two-line octave; P= pause; 18 : time divisor for following notes                                | =        |
| Play touchsound    | ESC | Υ  | - | n1   | n2    |      |      | play sound number n1=180; n2=07: volume; a played soundqueue will be affected ('#YV')                                                                                                    |          |

|                     |      |    |    |     |    | EΑ  | \ eDI | PTF | T70-A: Other commands                                                                                                    | after |  |  |
|---------------------|------|----|----|-----|----|-----|-------|-----|----------------------------------------------------------------------------------------------------|-------|--|--|
| Command             | Code | es |    |     |    |     |       |     | Remarks                                                                                                    | reset |  |  |
| String table code   | ESC  | s  | Т  | n1  |    |     |       |     | n1=0: no use of internal strings<br>n1>0: after code n1 appears following codes are internal string numbers                                                                                                    | 0     |  |  |
| Define color        | ESC  | F  | Р  | no  | R5 | G6  | B5    |     | Set a new RGB value for color no. n1=132 (R5:Bit73; G6:Bit72; B5:Bit73)                                                                                                    |       |  |  |
| Wait (pause)        | ESC  | Х  | n1 |     |    |     |       |     | Wait n1 tenths of a second before the next command is executed.                                                                                                    |       |  |  |
| Set RS485 address   | ESC  | κ  | Α  |     |    | adr |       |     | For RS232/RS485 operation only and only possible when Hardware address is 0. The eDIP is assigned a new address adr (in the Power-On macro).                                                                    |       |  |  |
| Send bytes          |      |    | В  | num |    |     |       |     | num (=1 to 255) bytes are sent to the sendbuffer data = num Bytes.<br>In the source text of the macro programming, the number num must not be specified. This is<br>counted by the ediptitcompiler and entered. |       |  |  |
| Send version        | ESC  | s  | ٧  |     | ·  |     |       |     | The version is sent as a string to sendbuffer e.g. "EA eDIPTFT32-A V1.1 Rev.A TP+"                                                                                                    |       |  |  |
| Send projectname    |      |    | J  |     |    |     |       |     | The macro-projectname is sent as a string to the sendbuffer e.g. "init / delivery state"                                                                                                    |       |  |  |
| Send internal infos |      | 1  |    |     |    |     |       |     | Internal information about the edip is sent to the sendbuffer.                                                                                                    |       |  |  |

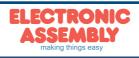

Page 18

# **TOUCH PANEL**

The Version EA eDIPTFT70-ATP is shipped with an analog, resistive touch panel, the version EA eDIPTFT70-ATC with a capacitive touch panel. Up to 100 touch areas (keys, switches, menus, bar graph inputs) can be defined simultaneously. The fields can be defined with pixel accuracy. The display supports user-friendly commands. When the touch "keys" are touched, they can be automatically inverted and an external tone can sound (pin 16), indicating they have been touched. The predefined return code of the "key" is transmitted via the interface, or an internal touch macro with the number of the return code is started instead.

|                                           |     |     | Е | A e | DIP.       | TFT               | 70-              | A: C        | om           | ma             | nds              | or the touch panel                                                                                                    | after          |
|-------------------------------------------|-----|-----|---|-----|------------|-------------------|------------------|-------------|--------------|----------------|------------------|----------------------------------------------------------------------------------------------------|----------------|
| Command                                   | Cod | les |   |     |            |                   |                  |             | Ren          |                |                  | •                                                                                                    | reset          |
|                                           |     |     |   |     |            |                   |                  |             |              | Touc           | h pro            | eets                                                                                                    |                |
| Touch bordercolors                        | ESC | F   | E | n1  | n2         | n3                | s1               | s2          | s3           |                |                  | s (032) for touch borders (ESC AT AK).<br>=selected; 1=frame outside; 2=frame inside; 3=filling                                                                                                    | 8,1,2<br>8,1,7 |
| Touch borderform                          | 1   | Α   | Е | n1  | n2         |                   |                  |             | n1=1         | 255            | borde            | number; n1=0 no border; n2=angle 0=0°; 1=90°; 2=180°; 3=270°                                                                                                    | 1,0            |
| Touch button colors                       | ESC | F   | С | nf  | nb         | sf                | sb               |             |              |                |                  | 32) for monochrome touch buttons (ESC AU AJ). sted; f=foreground; b=background                                                                                                    | 8,1<br>8,1     |
| Touch button number                       | 1   | Α   | С | n1  | n2         | n3                | n4               |             | n1=0         | 255            | butto            | number; n2=button angle; n3=X-Zoom 18; n4=Y-Zoom 18                                                                                                    | 1,0,1,1        |
| Radio group for switches                  | ESC | A   | R | n1  |            |                   |                  |             | n1=1<br>Only | to 25<br>1 swi | 55: ne<br>tch in | ed switches do not belong to a group.  y defined switches belong to the group with the number n1. group is active at one time; all the others are deactivated. In the case oup, only the down code is applicable. the up code is ignored.                                                                                                    | 0              |
|                                           |     |     |   |     |            |                   |                  |             | La           | bel f          | ont p            | esets                                                                                                    |                |
| Font color                                | ESC | F   | Α | nf  | sf         |                   |                  |             | +            |                |                  | peling. nf=normal fontcolor; sf= fontcolor for selection                                                                                                    | 8,1            |
| Label font                                | 1   |     | F | n1  |            |                   |                  |             | +            |                |                  | umber n1 for touch key label                                                                                                    | 5              |
| Label zoom factor                         |     |     | Z | n1  | n2         |                   |                  |             |              |                |                  | or $(1x \text{ to } 8x)$ ; $n2 = Y-zoom factor (1x \text{ to } 8x)$                                                                                                    | 1,1            |
| Additional width/height                   | ESC | Α   | Υ | n1  | n2         |                   |                  |             |              |                |                  | al width left/right; n2=015: additional height top/bottom                                                                                                    | 0,0            |
| Label angle                               | 1   |     | W | n1  |            |                   |                  |             |              |                |                  | e: n1=0: 0°; n1=1: 90°; n1=2: 180°; n1=3: 270°                                                                                                    | 0              |
| Offset for selected label                 |     |     | 0 | n1  | n2         |                   |                  |             | n1=X         | -offse         | et; n2=          | -offset; n1,n2=07 (add +8 for negative direction)                                                                                                    | 0, 0           |
|                                           |     |     |   |     |            |                   |                  |             | De           | fine 1         | toucl            | areas                                                                                                    |                |
| Define touch key                          | ESC | А   | T | xx1 | yy1<br>yy1 | xx2<br>dow<br>Cod | yy2<br>up<br>Cod | dow<br>Cod  | up<br>Cod    | text<br>       | NUL              | ": The area from xx1,yy1 to xx2,yy2 is defined as a key  C: The area from xx1,yy1 to xx2,yy2 is defined as a switch  J: The actual button is loaded to xx1,yy2 and defined as a key  I: The actual button is loaded to xx1,yy2 and defined as a switch  lown code: (1-255) return/touchmacro when key pressed.  Ip code: (1-255) return/touchmacro when key released.  Jown/up code = 0 press/release not reported).  ext: this is a string that is placed in the key with the current touch font.  he first character determines the alignment of the text (C=centered, L=left istiffed, R=right justified). Multiline texts are separated with the character "                                                                                                    |                |
| Define touch switch (status of the switch | ESC | А   | κ | xx1 | yy1        | xx2               | уу2              | dow<br>Cod  | up<br>Cod    | text<br>       | NUL              | \$7C, dec: 124);<br>ptional: after the character '~' (\$7E, dec: 126) you can write a 2nd text for a                                                                                                    |                |
| toggles after each contact)               |     |     | J | xx1 | yy1        | dow<br>Cod        | up<br>Cod        | text<br>    | NUL          |                |                  | elected touch key/switch e.g. "LED on~LED off"<br>ıul': (\$00) = end of string                                                                                                    |                |
| Define touch key with menu function       | ESC | Α   | М | xx1 | уу1        | xx2               | уу2              | dow<br>code |              | mnu<br>code    |                  | The area from xx1,yy1 to xx2,yy2 is defined as a menu key. 'down code':(1-255) Return/touch macro when pressed. 'up Code':(1-255) Return/touch macro when menu canceled 'mnu Code':(1-255) Return/me macro+(item no. 1) after selection of a menu item. (down/up code = 0: activation/cancellation is not reported.) 'text':= string with the key text and menu items. the first character determines the direction in which the men opens (R=right, L=left, O=up, U=down). The second character determine the alignment of the touch key text (C=centered, L=left justified, R=right justified). The menu items are separated by the character '[' (\$7C,dec:12-(e.g. "uckey item1 item2 item3". The key text is written with the current to font and the menu items are written with the current menu font. The background of the menu is saved automatically. | the<br>u<br>s  |
| Define drawing area                       | ESC | Α   | D | xx1 | yy1        | xx2               | уу2              | n1          | fg           |                | _                | rea is defined. You can then draw with a line width of n1 and color fg within pordinates xx1,yy1 and xx2,yy2.                                                                                                    |                |
| Define free touch area                    | ESC | Α   | н | xx1 | yy1        | xx2               | уу2              |             |              |                | ,                | ole touch area is defined. Touch actions (down, up and drag) within the linates xx1,yy1 and xx2,yy2 are sent.                                                                                                    |                |
| Set bar by touch                          | ESC | Α   | В | n1  |            |                   |                  |             |              | The I          | bargra           | h with number n1 is defined for input by touch panel.                                                                                                    |                |
| Set instrument by touch                   | ESC | Α   | + | n1  |            |                   |                  |             |              | The i          | instru           | ent with number n1 is defined for input by touch panel.                                                                                                    |                |

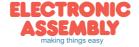

|                              |     |          | Е | Аe   | DIP. | TFT70- | A: Commands for the touch panel                                                                                                    | after                                                                                                  |
|------------------------------|-----|----------|---|------|------|--------|----------------------------------------------------------------------------------------------------|----------------------------------------------------------------------------------------------------|
| Command                      | Cod | les      |   |      |      |        | Remarks                                                                                                    | reset                                                                                                  |
|                              |     |          |   |      |      |        | Global settings                                                                                                    |                                                                                                    |
| Touch query on/off           | ESC | Α        | Α | n1   |      |        | Touch query is deactivated (n1=0) or activated (n1=1)                                                                                                    | 1                                                                                                    |
| Touch kou roonana            | ESC | Α        | ı | n1   |      |        | Automatic inversion when touch key touched: n1=0=OFF; n1=1=ON;                                                                                                    | 1                                                                                                    |
| Touch key response           | ESC | А        | s | n1   |      |        | Tone sounds briefly when a touch key is touched: n1=0=OFF; n1=1=ON                                                                                                    | 1                                                                                                    |
| Touch key vibration response | ESC | A        | * | n1   |      |        | n1=0: vibration off<br>n1=13: vibration intensity 1=low, 2= mid, 3=high                                                                                                    |                                                                                                    |
|                              |     |          |   |      | n2   | n3     | Set touch sound: n1=0: all types n1=6: free area (#AH) n1=1: key (#AT/#AU) n1=7: make menu(#AM) n1=2: switch (#AJ/#AK) n1=8: menu box(change menu entry) n1=3: bar (#AB) n1=9: keyboard (#KS) n1=4: instrument (#A+) n1=10: edit box (#ET) n1=5: all types draw (#AD) n2=180: sound number (0=no sound; 255=no change) n3=07: sound volume (255 no change)  Automatic transmission of a new bar graph / instrument value by touch input is n1=0: deactivated n1=1: is placed in the sendbuffer once at the end of input | 1,19,7<br>2,50,7<br>3,23,6<br>4,24,4<br>5,23,6<br>6,23,6<br>7,43,7<br>8,14,6<br>9,9,5<br>10,51,6<br>d; |
| ocha bar valde on/on         |     | <b>^</b> | ď | '''  |      |        | n1=2: changes are placed continious in the sendbuffer during input                                                                                                    |                                                                                                    |
|                              | •   |          |   |      | 1    |        | Other functions                                                                                                    |                                                                                                    |
| Invert touch key             |     |          | N | code |      |        | The touch key with the assigned return code is inverted manually                                                                                                    |                                                                                                    |
| Set touch switch             | ESC | А        | Р | code | n1   |        | The status of the switch is changed by means of a command (n1=0=off; n1=1=on)                                                                                                    |                                                                                                    |
| Query touch switch           |     | A        | Х | code |      |        | The status of the switch with the return code (off=0; on=1) is placed in the sendbuffer                                                                                                    |                                                                                                    |
| Query radio group            |     |          | G | n1   |      |        | down code of the activated switch from the radio group n1 is placed in the sendbuffer                                                                                                    |                                                                                                    |
| Delete touch area            | ESC | А        | L | code | n1   |        | The touch area with the return code (code=0: all touch areas) is removed from the touch query. n1=0 the area remains visible on the display; n1=1, the area is deleted.                                                                                                    |                                                                                                    |
|                              |     |          | V | xx1  | yy1  | n1     | remove the touch area that includes the coordinates xx1,yy1 from the touch query.<br>n1=0: area remains visible; n1=1: Delete area                                                                                                    |                                                                                                    |

# TOUICH ADJUSTMENT (ONLY VALID FOR RESESTIVE TOUCH EA EDIPTFT70-ATP)

The touch panel is perfectly adjusted and immediately ready for operation on delivery. As a result of aging and wear, it may become necessary to readjust the touch panel:

- 1a. Send Command 'ESC A@' or
- 1b. Touch the touch panel at power-on and keep it depressed. After the message "touch adjustment?" appears, release the touch panel. Touch the touch panel again within a second for at least a second.
- 2. Follow the instructions for adjustment (press the 2 points upper left and lower right).

|                                   |                                                                                                    |     |   |     | -   | EΑ | eDIF   | PTF    | T70: menu commands                                                                                                    | after |
|-----------------------------------|----------------------------------------------------------------------------------------------------|-----|---|-----|-----|----|--------|--------|----------------------------------------------------------------------------------------------------|-------|
| Command                           | Coc                                                                                                    | les |   |     |     |    |        |        | Remarks                                                                                                    | reset |
|                                   |                                                                                                    |     |   |     |     |    | Se     | etting | s for menu box / touch menu                                                                                                    |       |
| Set menu colors                   | ESC                                                                                                    | F   | N | fg  | bg  | fc |        |        | Colors 132; fg=for characters; bg=for background; fc=for frame                                                                                                    | 8,1,8 |
| Set menu font                     |                                                                                                    |     | F | n1  |     |    |        |        | Set font with the number n1 (0 to 31) for menu display                                                                                                    | 5     |
| Menu font zoom factor             |                                                                                                    |     | z | n1  | n2  |    |        |        | n1 = X-zoom factor (1x8x); n2 = Y-zoom factor(1x8x)                                                                                                    | 1,1   |
| Additional character width/height | ESC                                                                                                    | N   | Υ | n1  | n2  |    |        |        | n1=015: additional width left/right; n2=015: additional height top/bottom                                                                                                    | 0, 0  |
| Menu angle                        |                                                                                                    | ''  | w | n1  |     |    |        |        | Menu display angle n1=0: 0°; n1=1: 90°; n1=2: 180°; n1=3: 270°                                                                                                    | 0     |
| Touch menu automation             | nation  n1=1: Touch menu opens automatically n1=0: Touch menu does not open automatically; instead the request 'ESC T 0' to open is sent to host, which can then open the touch menu with 'ESC N T 2' |     |   |     |     |    |        | the1   |                                                                                                    |       |
|                                   |                                                                                                    |     |   |     |     | Ме | nu coi | nma    | nds (control with keys not by touch)                                                                                                    |       |
| Define and display menu           |                                                                                                    |     | D | xx1 | yy1 | nr | Text   | NUL    | A menu is drawn at corner xx1,yy1 with the current menu font.no=currently inverted entry (e.g.: first entry). "text"=string with menu items, the different items are separated by the character  ' (\$7C,dec:124) (e.g. "item1 item2 item3"). The background of the menu is saved automatically.If menu is already defined, it is automatically canceled+deleted |       |
| next item                         |                                                                                                    |     | N |     |     |    |        |        | The next item is inverted or remains at the end                                                                                                    |       |
| previous item                     | ESC                                                                                                    | N   | Р |     |     |    |        |        | The previous item is inverted or remains at the beginning                                                                                                    |       |
| End of menu / send                |                                                                                                    |     | s |     |     |    |        |        | The menu is removed and replaced with the original background. The current item is send as a number (1 to n) (0=no menu displayed)                                                                                                    |       |
| End of menu / macro               |                                                                                                    |     | М | n1  |     |    |        |        | The menu is removed and replaced with the original background. Menu macro n1 is called from item1, menu macro nr+1 for item2                                                                                                    |       |
| End of menu / cancel              |                                                                                                    |     | Α |     |     |    |        |        | The menu is removed and replaced with the original background.                                                                                                    |       |

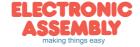

|                            |     |     |        |      | E    | ۹ eE  | )IP | ΓFT | 70:                             | Edi                  | t bo                    | ox commands                                                                                                    | after          |
|----------------------------|-----|-----|--------|------|------|-------|-----|-----|---------------------------------|----------------------|-------------------------|----------------------------------------------------------------------------------------------------|----------------|
| Command                    | Cod | des |        |      |      |       |     |     | Rer                             | nerk                 | S                       |                                                                                                    | reset          |
|                            |     |     |        |      |      |       |     |     | Set                             | ting                 | for e                   | edit box                                                                                                    |                |
| Edit box frame colors      | ESC | F   | Q      | n1   | n2   | n3    |     |     |                                 |                      |                         | olors 132 (0=transparent) for edit box:<br>de; n2=frame inside; n3=filling                                                                                 | 8,1,1          |
| Edit field text colors     | ESC | _   | н      | fd   | bd   | fa    | ba  |     |                                 |                      |                         | (132) for edit field: nd; b=font background; d=deactivated; a=activated edit box                                                                           | 8,1<br>1,8     |
| Offset for edit field      |     |     | 0      | left | top  | right | bot |     | Set o                           | offset               | from                    | editbox frame to edit field                                                                                                    | 0,0,0,         |
| Set font                   | ESC | Е   | F      | n1   |      |       |     |     | Set f                           | ont n                | umbe                    | r n1=0255                                                                                                    | 5              |
| Set frame                  | ESC | _   | Ε      | n1   |      |       |     |     | n1=1                            | 255                  | : fran                  | ne number for editbox; n1=0: no frame                                                                                                    | 1              |
| Save edit box background   |     |     | Н      | n1   |      |       |     |     | n1=1                            | : sav                | e edit                  | box background into clipboard layer; n1=0: background is not saved                                                                                         | 0              |
|                            |     |     |        |      |      |       |     |     |                                 | efin                 | e edi                   | t box                                                                                                    |                |
|                            |     | _   | L      | _    |      |       |     |     |                                 | def.                 |                         | L: left; C: centerR: right assigned;<br>Define edit box number no=115 from xx1,yy1 to xx2,yy2 and draw                                                     | keine<br>Edit- |
| Define and show edit box   | ESC | E   | C<br>R | _ no | n2   | XX1   | yy1 | xx2 | yy2                             | l ext                | NUL                     | n2=max. text length; n2=0: no limit<br>default Text=userdefined default text; 'NUL' (\$00): End of string                                                  | box<br>def.    |
| Delete edit box            |     |     | D      | no   | n2   |       |     |     | n2=0                            | ): area              | a rem                   | no=115 (no=0: all edit boxes) ains visible e or restore from clipboard layer (see 'ESC E H')                                                               |                |
| Set edit box by touch      | ESC | E   | Т      | no   | n2   | n3    |     |     |                                 |                      |                         | =115 can be activated by touch panel.<br>uchmacro; n3=deactivate touchmacro (n2/n3=0 touchmacro is not used)                                               |                |
| Set password character     | Ī   |     | Р      | no   | code |       |     |     |                                 |                      |                         | =115 input mode:<br>racter are shown; code=1255: use wildcard for each character                                                                           | 0              |
|                            |     |     |        |      |      |       |     |     | ι                               | Jsing                | g edi                   | t box                                                                                                    |                |
| Activate edit box          |     |     | Α      | no   |      |       |     |     | Activ                           | ates                 | edit b                  | ox with no=115 for editing; no=0: deactivates actually selected edit box                                                                                   |                |
| Get edit box string        |     |     | G      | no   |      |       |     |     |                                 |                      |                         | edit box no=115 into sendbuffer<br>lit box strings into sendbuffer                                                                                         |                |
| Send character to edit box | ESC | E   | В      | code |      |       |     |     | 8: B <i>i</i><br>10: 0<br>12: 0 | ACKS<br>CANC<br>CLEA | PACI<br>EL edi<br>R edi | racter (code) to active edit box; special codes: E deletes last character diting, set to default text t field string into sendbuffer, copy as default text |                |
| Send string to edit box    |     |     | s      | Te   | xt   | NUL   |     |     |                                 |                      |                         | p active edit box; 'NUL' (\$00): end of string                                                                                                    |                |

|                            |     |     |   | ΕA   | eD   | IPT  | FT7 | 0: 1 | Fouch Keyboard commands                                                                                                    | after  |  |  |  |  |
|----------------------------|-----|-----|---|------|------|------|-----|------|----------------------------------------------------------------------------------------------------|--------|--|--|--|--|
| Command                    | Cod | les |   |      |      |      |     |      | Remarks                                                                                                    | reset  |  |  |  |  |
|                            |     |     |   |      |      |      |     |      | Frame settings                                                                                                    | •      |  |  |  |  |
| Keyboard frame colors      | ESC | F   | K |      | -0   | -0   |     | s2   | Set frame colors 132 (0=transparent) for keys (special keys code <32) n=normal;                                                                                                    | 812817 |  |  |  |  |
| Special key frame colors   | ESC | F   | s | n1   | n2   | n3   | s1  | S2   | s=selected; 1=frame outside; 2=frame inside; 3=filling                                                                                                    | 81981G |  |  |  |  |
| Keyboard frame             | ESC | K   | Е | n1   | n2   |      |     |      | Set frame for keyboard frames: n1=1255 normal keys (Code >= 32) n2=1255 special keys (Code < 32); n1/n2=0: draw no frame                                                                                                    | 1      |  |  |  |  |
|                            |     |     |   |      |      |      |     |      | Keyboard label settings                                                                                                    |        |  |  |  |  |
| Keyboard label color       | ESC | F   | F |      |      |      |     |      | Ser the textcolor 132 for keys.                                                                                                    | 8,1    |  |  |  |  |
| Secial key label color     | ESC | F   | Υ | – n1 | s2   |      |     |      | (special keys Code<32)<br>n1=normal textcolor; s2=textcolor for selection                                                                                                    | 1,8    |  |  |  |  |
| Keyboard label font        |     |     | F | n1   | n2   | s1   | s2  |      | Set font (1255) for keyboard label:<br>n=normal keys; s=special keys; 1=single letters; 2=strings                                                                                                    | 6,5    |  |  |  |  |
| Key label string           | ESC | K   | L | code | Te   | xt   | NUL |      | code=keycode; text= alternative labelfor key (e.g. for special keys) code=0: Clear alternative label for all keys                                                                                                    | 0      |  |  |  |  |
| Label offset for selection |     |     | 0 | n1   | n2   |      |     |      | n1=X-offset; n2=Y-offset; n1,n2=07 +8 for negative direction                                                                                                    | 0, 0   |  |  |  |  |
|                            |     |     |   |      |      |      |     |      | Keyboard layout                                                                                                    |        |  |  |  |  |
| Define keyboard            | ESC | к   | В | no   | code | estr | NUL |      | code=0: Clear alternative label for all keys n1=X-offset; n2=Y-offset; n1,n2=07 +8 for negative direction  Keyboard layout  define keyboard with number no=14 definieren; "codestr" = string with keycodes, several lines are seperated by ' '; 'NUL' (\$00): end of s use backslash '\ (\$5C) for special keycodes: 11,\2,\3,\4: show keyboard no. 1, 2, 3, 4 5: SHIFT use keyboard 2 for one key autofallback to no. 1 6: CAPSLOCKtoggle between keyboard no. 1 and no. 2 8: send code 8 = BACKSPACE for edit box A: send code 10 = CANCEL for edit box C: send code 12 = CLEAR for edit box D: send code 13 = SEND for edit box N: placeholder for a key with is not used and drawn |        |  |  |  |  |
| Keyboard position          | ESC | κ   | Р | xx1  | yy1  | xx2  | уу2 | gap  | xx1,yy1 bis xx2,yy2: rectangle enclosing the keyboard gap: space between the keys                                                                                                    |        |  |  |  |  |
|                            |     |     |   |      |      |      |     |      | Using keyboard                                                                                                    |        |  |  |  |  |
| Show keyboard              |     |     | s | no   | n2   |      |     |      | Show keyboard no=14 n2=0: put pressed keys into sendbuffer. n2=115: activate edit box and send pressed keys to it                                                                                                    |        |  |  |  |  |
| delete keyboard            | ESC | к   | D | n1   |      |      |     |      | remove actually shown keyboard (touch areas) from screen:<br>n1=0: keyboard stays visible<br>n1=1: delete area or restore from clipboard (see command 'ESC KH')                                                                                                    |        |  |  |  |  |
| Keyboard background        |     |     | Н | n1   | n2   |      |     |      | n1=1: save background into clipboard layer; n1=0: background is not saved<br>Set background color n2=132 (0=transparent)                                                                                                    | 0, 0   |  |  |  |  |
| Key matrixmacro            |     |     | М | code | n2   |      |     |      | code=keycode (code=0: all keycodes) Set MatrixMacro for all codes<br>n2 = 1255 MatrixMacro number if key is pressed (n2=0: run no macro)                                                                                                    | 0      |  |  |  |  |

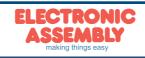

# RESPONSE OF THE EA EDIPTFT70-A VIA SERIAL INTERFACE

The table below contains all response codes. Some response data will come automatically some others on request. In addition to that with command 'ESC SB ...' user is able to transmit individual data packages. All reponses are placed into the sendbuffer. With the smallprotocol command 'Request for content of send buffer' (see page 10) the host can read out the sendbuffer. This can be done per polling, alternativly pin 20 'SBUF' shows with LO-signal that data is ready to transmit.

|     |   |     |                                                                                                    |                 |                                                |                         | R        | esponses of the EA eDIPTFT70-A                                                                                                    |
|-----|---|-----|----------------------------------------------------------------------------------------------------|-----------------|------------------------------------------------|-------------------------|----------|----------------------------------------------------------------------------------------------------|
| lo  | t | num |                                                                                                    |                 | data                                           |                         |          | Remarks                                                                                                    |
|     |   |     |                                                                                                    |                 |                                                |                         | auto     | matic responses (placed into sendbuffer)                                                                                                    |
| ESC | Α | 1   | code                                                                                                    |                 |                                                |                         |          | Response from the analog touch panel when a key/switch is pressed. code = down or up code of the key/swit transmitted if no touch macro with the number code is defined!                                                                                                    |
| ESC | В | 2   | no                                                                                                    | value           |                                                |                         |          | When a bargraph is set by touch, the current value of the bar no is transmitted. Transmission of the bar balue activated (see the 'ESC A Q n1' command).                                                                                                    |
| ESC | F | 2   | no                                                                                                    | value           |                                                |                         |          | When a instrument is set by touch, the current value of the instrument no is transmitted. Transmission of the intstrument value must be activated (see the 'ESC A Q n1' command).                                                                                                    |
| ESC | K | 1   | code                                                                                                    |                 |                                                |                         |          | Response of the touch keyboard; code = keycode. It's only transmitted if there is no MatrixMacro defined and box.                                                                                                    |
| ESC | Р | 1   | value                                                                                                    |                 |                                                |                         |          | After the input port is changed, the new 8-bit value is transmitted. The automatic port scan must be activated.<br>A n1' command. It is only transmitted when there is no corresponding port/bit macro defined!                                                                                                    |
| ESC | М | 1   | no                                                                                                    |                 |                                                |                         |          | When a keystroke of the external matrix keyboard is detected, the newly pressed key number no is transmitte<br>transmitted if no corresponding matrix macro is defined!                                                                                                    |
| ESC | Н | 5   | type                                                                                                    | xLO             | xHI                                            | yLO                     | yHI      | The following is transmitted in the case of a free touch area event: type=0 is release; type=1 is touch; type=2 free touch area at the coordinates xx1, yy1                                                                                                    |
|     |   |     |                                                                                                    |                 | Respo                                          | onse o                  | only v   | when requested by command (placed into sendbuffer)                                                                                                    |
| ESC | В | 2   | no                                                                                                    | value           |                                                |                         |          | After the 'ESC B S n1' command, the current value of the bar with the number no is transmitted.                                                                                                    |
| ESC | F | 2   | response of the code of the code of the co |                 |                                                |                         |          | After the 'ESC I S n1' command, the current value of the instrument with the number no is transmitted.                                                                                                    |
| ESC | Χ | 2   | code value  no type xLO xHI yLO y  Response or no value no value code value no code no edit box string  no value ch LOval HIval ch scaled ASCII string.                                                                                                    |                 |                                                |                         |          | After the 'ESC A X' command, the current status (value=0 or 1) of the touch switch code is transmitted.                                                                                                    |
| ESC | G | 2   | no                                                                                                    | code            |                                                |                         |          | After the 'ESC A G nR' command, the code of the active touch switch in the radio group no is sent.                                                                                                    |
| ESC | E | num | no                                                                                                    | edit bo         | x string                                       |                         |          | After the 'ESC E G nr' command or sending the code '13' to the active edit box ('ESC E B code'), the content<br>nr= number of the edit box (string length=num-1)                                                                                                    |
| ESC | Υ | 2   | no                                                                                                    | value           |                                                |                         |          | After the 'ESC Y R' command, the requested input port is transmitted. no=0: value is an 8-bit binary value of a no=18: value is 0 or 1 depending on the status of the input no                                                                                                    |
| ESC | D | 3   | ch                                                                                                    | LOval           | HIval                                          |                         |          | After the 'ESC V D ch' command, the requested voltage of channel ch=12 will be sent (value = 05000mV)                                                                                                    |
| ESC | w | num | ch                                                                                                    | sca             | led AS                                         | CII strin               | <u> </u> | After the 'ESC V S ch' command, the requested voltage of channel ch=12 will be set as scaled ASCII charactering = num-1).                                                                                                    |
| ESC | V | num |                                                                                                    | vers            | ion stri                                       | ng                      |          | After the 'ESC S V' command, the version of the edip firmware is transmitted as a string e.g. "EA eDIPTFT70-A V1.0 Rev.A TP+"                                                                                                    |
| ESC | J | num |                                                                                                    | project         | name s                                         | tring                   |          | After the 'ESC S J' command, the macro-projectname is transmitted. e.g. "init / delivery state"                                                                                                    |
| ESC | ı | 21  | CF                                                                                                    | Y-dots<br>RC-RO | , Version, CRC<br>M, CRC<br>OF in KE<br>CRC-DF | on, Tou<br>G-ROMs<br>3, | oll      | after the 'ESC S I' command, internal information is sent by eDIP (16-Bit integer values LO-HI Byte)  Version: LO-Byte = version number Software; HI-Byte = Hardware revison letter touch  Touchinfo: LO-Byte = '- +' X direction detected; HI-Byte = '- +' Y direction detected  DFIen: number of user bytes in data flash memory (3 Bytes: LO-, MID- HI-Byte) |
|     |   |     |                                                                                                    |                 |                                                |                         | Resi     | conses without length specification (num)                                                                                                    |
| ESC | U | L   | xx1                                                                                                    | yy1             |                                                | age data<br>S-FORM      | a        | after the 'ESC UH' command, a hard copy is sent in G16-format. xx1,yy1 = Start coordinates of the hard copy (upper left corner)                                                                                                    |

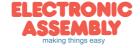

Page 22

# PRELOADED FONTS

As standard, there are 3 monospaced, 3 proportional character sets and 2 large digit fonts integrated. The proportional character sets (which have a narrow "I" and a wide "W", for example) look better and take up less space on the screen. Each character can be placed with **pixel accuracy**, and its height and width can be increased by a factor of 1 to 8. A text can be output left justified, right justified or centered. Rotation in 90° steps is possible. Macro programming permits further fonts to be integrated.

All kinds of fonts can be converted from True-Type Fonts by using using the LCD toolkit/eDIPTFTcompiler<sup>9</sup> (the Starter kit EA EVALeDIPTFT70 is required).

") Web under <a href="http://www.lcd-module.com/products/edip.htm">http://www.lcd-module.com/products/edip.htm</a>

| + Lower<br>Upper | \$0<br>(0) | \$1<br>(1) | \$2<br>(2) | \$3<br>(3) | \$4<br>(4) | \$5<br>(5) | \$6<br>(6) | \$7<br>(7) | \$8<br>(8) | \$9<br>(9) | \$A<br>(10) | \$B<br>(11) | \$C<br>(12) | \$D<br>(13) | \$E<br>(14) | \$F<br>(15) |
|------------------|------------|------------|------------|------------|------------|------------|------------|------------|------------|------------|-------------|-------------|-------------|-------------|-------------|-------------|
| \$20 (dez: 32)   |            | ·          |            |            | 5          | 2          | 8          |            | C          | ,          | ×           | •           |             | -           |             | ,           |
| \$30 (dez: 48)   | 0          | 1          | 2          | 3          | 4          | 5          | 6          | 7          | 8          | 9          | :           | ı           | <           | =           | >           | ?           |
| \$40 (dez: 64)   | 0          | A          | В          | c          | D          | Е          | F          | G          | н          | I          | J           | К           | L           | н           | n           | 0           |
| \$50 (dez: 80)   | P          | a          | R          | s          | т          | U          | V          | н          | ×          | γ          | z           | ι           | ,           | 1           |             | _           |
| \$60 (dez: 96)   |            | a          | ь          | E          | а          | e          | f          | 9          | h          | i          | j           | k           | ı           | н           | n           |             |
| \$70 (dez: 112)  | Р          | 9          | r          | ,          | t          | u          | v          |            | ×          | 9          | ı           | •           | 1           | >           | ,,          | ۵           |
| \$80 (dez: 128)  | €          | ü          |            |            | ä          |            |            |            |            |            |             |             |             |             | ă           |             |
| \$90 (dez: 144)  |            |            |            |            | ä          |            |            |            |            | 8          | ü           |             |             |             | β           |             |

Font 1: 4x6 monospaced

| \$0<br>(0) | \$1<br>(1)                                                                                                    | \$2<br>(2)                                                    | \$3<br>(3)                                                                                                    | \$4<br>(4)                                                         | \$5<br>(5)                         | \$6<br>(6)                                                             | \$7<br>(7)                                                                     | \$8<br>(8)                         | \$9<br>(9)                                                                 | \$A<br>(10)                                | \$B<br>(11)                                     | \$C<br>(12)                                          | \$D<br>(13)                                                                                                  | \$E<br>(14)                                                    | \$F<br>(15)                                                                                                    |
|------------|----------------------------------------------------------------------------------------------------|---------------------------------------------------------------|----------------------------------------------------------------------------------------------------|--------------------------------------------------------------------|------------------------------------|------------------------------------------------------------------------|--------------------------------------------------------------------------------|------------------------------------|----------------------------------------------------------------------------|--------------------------------------------|-------------------------------------------------|------------------------------------------------------|----------------------------------------------------------------------------------------------------|----------------------------------------------------------------|----------------------------------------------------------------------------------------------------|
|            | į                                                                                                    | **                                                            | #                                                                                                    | \$                                                                 | z                                  | 8.                                                                     | •                                                                              | C                                  | )                                                                          | *                                          | +                                               | ,                                                    | -                                                                                                    |                                                                | 7                                                                                                    |
| 0          | 1                                                                                                    | 2                                                             | 3                                                                                                    | 4                                                                  | 5                                  | 6                                                                      | 7                                                                              | 8                                  | 9                                                                          | :                                          | ;                                               | <                                                    | =                                                                                                    | >                                                              | ?                                                                                                    |
| 6          | A                                                                                                    | В                                                             | С                                                                                                    | D                                                                  | Е                                  | F                                                                      | G                                                                              | Н                                  | I                                                                          | J                                          | K                                               | L                                                    | н                                                                                                    | H                                                              | 0                                                                                                    |
| Р          | Q                                                                                                    | R                                                             | s                                                                                                    | т                                                                  | U                                  | U                                                                      | н                                                                              | X                                  | Y                                                                          | z                                          | ſ                                               | V                                                    | 1                                                                                                    | ^                                                              | _                                                                                                    |
| •          | a                                                                                                    | ь                                                             | С                                                                                                    | d                                                                  | е                                  | f                                                                      | 9                                                                              | h                                  | i                                                                          | j                                          | k                                               | ι                                                    | m                                                                                                    | n                                                              | o                                                                                                    |
| Р          | q                                                                                                    | r                                                             | s                                                                                                    | ŧ                                                                  | u                                  | v                                                                      | н                                                                              | x                                  | y                                                                          | z                                          | {                                               | :                                                    | }                                                                                                    |                                                                | ۵                                                                                                    |
| €          | ü                                                                                                    | é                                                             | â                                                                                                    | ä                                                                  | à                                  | å                                                                      | ç                                                                              | ê                                  | ë                                                                          | è                                          | ï                                               | î                                                    | ì                                                                                                    | Ä                                                              | Â                                                                                                    |
| É          | æ                                                                                                    | Æ                                                             | ô                                                                                                    | ö                                                                  | ò                                  | û                                                                      | ù                                                                              | ÿ                                  | ö                                                                          | Ü                                          | ¢                                               | £                                                    | ¥                                                                                                    | ß                                                              | f                                                                                                    |
| á          | í                                                                                                    | ó                                                             | ú                                                                                                    | ñ                                                                  | Ñ                                  | <u>a</u>                                                               | <u>o</u>                                                                       | i                                  | -                                                                          | 7                                          | ½                                               | Х                                                    | i                                                                                                    | «                                                              | *                                                                                                    |
|            |                                                                                                    |                                                               |                                                                                                    |                                                                    |                                    |                                                                        |                                                                                |                                    |                                                                            |                                            |                                                 |                                                      |                                                                                                    |                                                                |                                                                                                    |
|            |                                                                                                    |                                                               |                                                                                                    |                                                                    |                                    |                                                                        |                                                                                |                                    |                                                                            |                                            |                                                 |                                                      |                                                                                                    |                                                                |                                                                                                    |
|            |                                                                                                    |                                                               |                                                                                                    |                                                                    |                                    |                                                                        |                                                                                |                                    |                                                                            |                                            |                                                 |                                                      |                                                                                                    |                                                                |                                                                                                    |
| α          | ß                                                                                                    | Г                                                             | π                                                                                                    | Σ                                                                  | σ                                  | щ                                                                      | ۳                                                                              | Φ                                  | θ                                                                          | Ω                                          | 8                                               | ø                                                    | ф                                                                                                    | ε                                                              | n                                                                                                    |
| =          | ±                                                                                                    | Σ                                                             | ٤                                                                                                    | ſ                                                                  | J                                  | ÷                                                                      | ø                                                                              | 0                                  | •                                                                          |                                            | 1                                               | n                                                    | 2                                                                                                    | 3                                                              | -                                                                                                    |
|            | (0) (0) (0) (1) (1) (1) (2) (2) (3) (4) (4) (4) (5) (6) (6) (7) (7) (7) (8) (8) (8) (9) (9) (9) (10) (10) (10) (10) (10) (10) (10) (10 | (0) (1) ! ! @ A P Q . a A f A f A f A f A f A f A f A f A f A | (0) (1) (2)  (1)  (2)  (3)  (4)  (5)  (6)  (7)  (8)  (9)  (10)  (11)  (2)  (2)  (2)  (3)  (4)  (5)  (6)  (7)  (8)  (9)  (11)  (12)  (12)  (13)  (14)  (15)  (16)  (17)  (17)  (17)  (17)  (18)  (18)  (19)  (10)  (11)  (11)  (12)  (13)  (14)  (15)  (16)  (17)  (17)  (17)  (18)  (18)  (18)  (19)  (19)  (19)  (19)  (19)  (19)  (19)  (19)  (19)  (19)  (19)  (19)  (19)  (19)  (19)  (19)  (19)  (19)  (19)  (19)  (19)  (19)  (19)  (19)  (19)  (19)  (19)  (19)  (19)  (19)  (19)  (19)  (19)  (19)  (19)  (19)  (19)  (19)  (19)  (19)  (19)  (19)  (19)  (19)  (19)  (19)  (19)  (19)  (19)  (19)  (19)  (19)  (19)  (19)  (19)  (19)  (19)  (19)  (19)  (19)  (19)  (19)  (19)  (19)  (19)  (19)  (19)  (19)  (19)  (19)  (19)  (19)  (19)  (19)  (19)  (19)  (19)  (19)  (19)  (19)  (19)  (19)  (19)  (19)  (19)  (19)  (19)  (19)  (19)  (19)  (19)  (19)  (19)  (19)  (19)  (19)  (19)  (19)  (19)  (19)  (19)  (19)  (19)  (19)  (19)  (19)  (19)  (19)  (19)  (19)  (19)  (19)  (19)  (19)  (19)  (19)  (19)  (19)  (19)  (19)  (19)  (19)  (19)  (19)  (19)  (19)  (19)  (19)  (19)  (19)  (19)  (19)  (19)  (19)  (19)  (19)  (19)  (19)  (19)  (19)  (19)  (19)  (19)  (19)  (19)  (19)  (19)  (19)  (19)  (19)  (19)  (19)  (19)  (19)  (19)  (19) | (0) (1) (2) (3) (4) (4) (5) (7) (7) (7) (7) (7) (7) (7) (7) (7) (7 | (0) (1) (2) (3) (4)   ! " # \$   0 | (0) (1) (2) (3) (4) (6) (7) (8) (1) (1) (1) (1) (1) (1) (1) (1) (1) (1 | (0) (1) (2) (3) (4) (6) (6) (7) (8) (9) (1) (10) (10) (10) (10) (10) (10) (10) | (0) (1) (2) (3) (4) (6) (6) (7)  1 | (0) (1) (2) (3) (4) (6) (6) (7) (8) (1) (1) (1) (1) (1) (1) (1) (1) (1) (1 | (0) (1) (2) (3) (4) (5) (6) (7) (8) (9)  1 | (0) (1) (2) (3) (4) (6) (6) (7) (8) (9) (10)  1 | (0) (1) (2) (3) (4) (6) (6) (7) (8) (9) (10) (11)  1 | (0) (1) (2) (3) (4) (5) (6) (7) (8) (9) (10) (11) (12) (12) (13) (14) (15) (15) (15) (15) (15) (15) (15) (15 | (0) (1) (2) (3) (4) (6) (6) (7) (8) (9) (10) (11) (12) (13)  1 | (0) (1) (2) (3) (4) (6) (6) (7) (8) (9) (10) (11) (12) (13) (14) (14) (12) (13) (14) (14) (14) (14) (14) (15) (15) (16) (17) (18) (19) (19) (11) (12) (13) (14) (14) (15) (15) (15) (15) (15) (15) (15) (15 |

Font 3: 7x12 monospaced

| gramm            | IΠĆ        | J P        | en         | mu         | SIL        | ıru        | iei        | IO         | HI         | SIC        | טכ          | e II        | nie         | gr          | ale         | a.          |
|------------------|------------|------------|------------|------------|------------|------------|------------|------------|------------|------------|-------------|-------------|-------------|-------------|-------------|-------------|
| + Lower<br>Upper | \$0<br>(0) | \$1<br>(1) | \$2<br>(2) | \$3<br>(3) | \$4<br>(4) | \$5<br>(5) | \$6<br>(6) | \$7<br>(7) | \$8<br>(8) | \$9<br>(9) | \$A<br>(10) | \$B<br>(11) | \$C<br>(12) | \$D<br>(13) | \$E<br>(14) | \$F<br>(15) |
| \$20 (dez: 32)   |            | ļ.         | "          | #          | \$         | z          | 8.         | ,          | (          | )          | *           | +           | ,           | -           |             | /           |
| \$30 (dez: 48)   | 0          | 1          | 2          | 3          | 4          | 5          | 6          | 7          | 8          | 9          | :           | ;           | <           | =           | >           | ?           |
| \$40 (dez: 64)   | 0          | A          | В          | С          | D          | Е          | F          | G          | Н          | I          | J           | К           | L           | М           | N           | 0           |
| \$50 (dez: 80)   | Р          | Q          | R          | s          | Т          | U          | V          | W          | Х          | Υ          | Z           | С           | \           | נ           | ^           | -           |
| \$60 (dez: 96)   | ٠          | a          | b          | С          | d          | e          | f          | g          | h          | i          | j           | k           | 1           | m           | n           | 0           |
| \$70 (dez: 112)  | ρ          | q          | r          | ın         | t          | u          | >          | 3          | ×          | n          | z           | <           | 1           | >           | *           | ۵           |
| \$80 (dez: 128)  | €          | ü          | é          | la         | ä          | a.         | ·a         | ç          | ΙĐ         | :w         | ,e          | ï           | î           | ì           | Ä           | À           |
| \$90 (dez: 144)  | É          | æ          | Æ          | 8          | ö          | ò          | a          | ù          | ij         | ;0         | Ü           | ¢           | £           | ¥           | β           | f           |
| \$A0 (dez: 160)  | 'd         | í          | ó          | ü          | ñ          | Ñ          | σI         | 01         | ·J         | L          | Г           | ŀź          | lá          | i           | «           | »           |
| \$B0 (dez: 176)  |            |            |            |            |            |            |            |            |            |            |             |             |             |             |             |             |
| \$C0 (dez: 192)  |            |            |            |            |            |            |            |            |            |            |             |             |             |             |             |             |
| \$D0 (dez: 208)  |            |            |            |            |            |            |            |            |            |            |             |             |             |             |             |             |
| \$E0 (dez: 224)  | α          | β          | г          | π          | Σ          | σ          | Д          | т          | Φ          | θ          | Ω           | δ           | ø           | ø           | E           | Π           |
| \$F0 (dez: 240)  | =          | ±          | 2          | <u> </u>   | Γ          | J          | ÷          | 22         | 0          | •          | •           | 1           | n           | 2           | 3           | -           |

Font 2: 6x8 monospaced

| + Lower<br>Upper | \$0<br>(0) | \$1<br>(1) | \$2<br>(2) | \$3<br>(3) | \$4<br>(4) | \$5<br>(5) | \$6<br>(6) | \$7<br>(7) | \$8<br>(8) | \$9<br>(9) | \$A<br>(10) | \$B<br>(11) | \$C<br>(12) | \$D<br>(13) | \$E<br>(14) | \$F<br>(15) |
|------------------|------------|------------|------------|------------|------------|------------|------------|------------|------------|------------|-------------|-------------|-------------|-------------|-------------|-------------|
| \$20 (dez: 32)   | (-)        | !          |            | #          | \$         | %          | &          |            | (          | )          | *           | +           |             | _           |             | 7           |
| V20 (WC2. 02)    |            | ·          |            |            | *          | _~         |            |            | `          |            |             | ·           | ,           |             | •           | <u>'</u>    |
| \$30 (dez: 48)   | 0          | 1          | 2          | 3          | 4          | 5          | 6          | 7          | 8          | 9          | :           | ;           | <           | =           | >           | ?           |
| \$40 (dez: 64)   | @          | Α          | В          | С          | D          | Ε          | F          | G          | Н          | ı          | J           | К           | L           | М           | N           | 0           |
| \$50 (dez: 80)   | Р          | Q          | R          | s          | т          | U          | ٧          | w          | х          | Υ          | z           | [           | ١           | ]           |             | _           |
| \$60 (dez: 96)   | ,          | a          | Ь          | С          | d          | e          | f          | g          | h          | i          | j           | k           | 1           | m           | n           | 0           |
| \$70 (dez: 112)  | Р          | q          | r          | s          | t          | u          | ٧          | w          | ×          | y          | z           | {           | ı           | }           | ~           | Δ           |
| \$80 (dez: 128)  | ε          | ü          | é          | â          | ä          | à          | oa         | ç          | ê          | ë          | è           | ï           | î           | ì           | Ä           | Ã           |
| \$90 (dez: 144)  | É          | æ          | Æ          | ô          | ö          | ò          | û          | ù          | ij         | Ö          | Ü           |             |             |             |             |             |
| \$A0 (dez: 160)  | á          | í          | ó          | ú          | ñ          | Ñ          | ā          | 0          |            |            |             |             |             |             |             |             |
| \$B0 (dez: 176)  |            |            |            |            |            |            |            |            |            |            |             |             |             |             |             |             |
| \$C0 (dez: 192)  |            |            |            |            |            |            |            |            |            |            |             |             |             |             |             |             |
| \$D0 (dez: 208)  |            |            |            |            |            |            |            |            |            |            |             |             |             |             |             |             |
| \$E0 (dez: 224)  |            | В          |            |            |            |            |            |            |            |            |             |             |             |             |             |             |
| \$F0 (dez: 240)  |            |            |            |            |            |            |            |            | 0          |            |             |             |             |             |             |             |

Font 4: GENEVA10 proportional

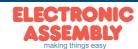

| + Lower<br>Upper | \$0<br>(0) | \$1<br>(1) | \$2<br>(2) | \$3<br>(3) | \$4<br>(4) | \$5<br>(5) | \$6<br>(6) | \$7<br>(7) | \$8<br>(8) | \$9<br>(9) | \$A<br>(10) | \$B<br>(11) | \$C<br>(12) | \$D<br>(13) | \$E<br>(14) | \$F<br>(15) |
|------------------|------------|------------|------------|------------|------------|------------|------------|------------|------------|------------|-------------|-------------|-------------|-------------|-------------|-------------|
| \$20 (dez: 32)   |            | į          |            | #          | \$         | %          | 8          | '          | (          | )          | *           | +           | ,           | -           |             | 7           |
| \$30 (dez: 48)   | 0          | 1          | 2          | 3          | 4          | 5          | 6          | 7          | 8          | 9          | :           | ;           | <           | =           | >           | ?           |
| \$40 (dez: 64)   | 0          | A          | В          | С          | D          | E          | F          | G          | Н          | ı          | J           | к           | L           | м           | N           | 0           |
| \$50 (dez: 80)   | Р          | Q          | R          | s          | Т          | U          | U          | ш          | н          | γ          | z           | I           | ١           | 1           | ^           | _           |
| \$60 (dez: 96)   | 1          | а          | b          | С          | d          | е          | f          | g          | h          | i          | j           | k           | I           | m           | n           | 0           |
| \$70 (dez: 112)  | p          | q          | r          | s          | t          | u          | υ          | w          | н          | y          | z           | {           | ı           | }           | ~           | Δ           |
| \$80 (dez: 128)  | €          | ü          | é          | â          | ä          | à          | å          | ç          | ê          | ë          | è           | ï           | î           | ì           | Ä           | Â           |
| \$90 (dez: 144)  | É          | æ          | Æ          | ô          | ö          | ò          | û          | ù          | ÿ          | Ö          | Ü           |             |             |             |             |             |
| \$A0 (dez: 160)  | á          | í          | ó          | ú          | ñ          | Ñ          | <u>a</u>   | 0          |            |            |             |             |             |             |             |             |
| \$B0 (dez: 176)  |            |            |            |            |            |            |            |            |            |            |             |             |             |             |             |             |
| \$C0 (dez: 192)  |            |            |            |            |            |            |            |            |            |            |             |             |             |             |             |             |
| \$D0 (dez: 208)  |            |            |            |            |            |            |            |            |            |            |             |             |             |             |             |             |
| \$E0 (dez: 224)  |            | ß          |            |            |            |            |            |            |            |            |             |             |             |             |             |             |
| \$F0 (dez: 240)  |            |            |            |            |            |            |            |            | ۰          |            |             |             |             |             |             |             |

Font 5: CHICAGO14 proportional

| + Lower<br>Upper | \$0<br>(0) | \$1<br>(1) | \$2<br>(2) | \$3<br>(3) | \$4<br>(4) | \$5<br>(5) | \$6<br>(6) | \$7<br>(7) | \$8<br>(8) | \$9<br>(9) | \$A<br>(10) | \$B<br>(11) | \$C<br>(12) | \$D<br>(13) | \$E<br>(14) | \$F<br>(15) |
|------------------|------------|------------|------------|------------|------------|------------|------------|------------|------------|------------|-------------|-------------|-------------|-------------|-------------|-------------|
| \$20 (dez: 32)   |            | ļ          | **         | #          | \$         | %          | &          | ,          | (          | )          | *           | +           | ,           | _           |             | 1           |
| \$30 (dez: 48)   | 0          | 1          | 2          | 3          | 4          | 5          | 6          | 7          | 8          | 9          | :           | ;           | <           | =           | >           | ?           |
| \$40 (dez: 64)   | @          | A          | В          | C          | D          | E          | F          | G          | H          | 1          | J           | K           | L           | M           | N           | C           |
| \$50 (dez: 80)   | P          | Q          | R          | S          | T          | U          | ٧          | W          | X          | Y          | Z           |             | 1           | ]           | ^           |             |
| \$60 (dez: 96)   | 6          | a          | b          | C          | d          | е          | f          | g          | h          | i          | j           | k           | 1           | m           | n           | 0           |
| \$70 (dez: 112)  | p          | q          | r          | S          | t          | u          | ٧          | W          | X          | y          | Z           | {           | 1           | }           | 2           | Δ           |
| \$80 (dez: 128)  | €          | ü          | é          | â          | ä          | à          | å          | Ç          | ê          | ë          | è           | ï           | î           | ì           | Ä           | مْ          |
| \$90 (dez: 144)  | É          | æ          | Æ          | Ô          | Ö          | Ò          | û          | ù          | ÿ          | Ö          |             |             |             |             |             |             |
| \$A0 (dez: 160)  | á          | í          | Ó          | ú          |            | Ñ          |            |            |            |            |             |             |             |             |             |             |
| \$B0 (dez: 176)  |            |            |            |            |            |            |            |            |            |            |             |             |             |             |             |             |
| \$C0 (dez: 192)  |            |            |            |            |            |            |            |            |            |            |             |             |             |             |             |             |
| \$D0 (dez: 208)  |            |            |            |            |            |            |            |            |            |            |             |             |             |             |             |             |
| \$E0 (dez: 224)  |            | β          |            |            |            |            |            |            |            |            |             |             |             |             |             |             |
| \$F0 (dez: 240)  |            | •          |            |            |            |            |            |            | 0          |            |             |             |             |             |             |             |

Font 6: Swiss30 Bold proportional

| + Lower        | \$0 | \$1 | \$2 | \$3 | \$4 | \$5 | \$6 | \$7 | \$8 | \$9 | \$A  | \$B  | \$C  | \$D  | \$E  | \$F  |
|----------------|-----|-----|-----|-----|-----|-----|-----|-----|-----|-----|------|------|------|------|------|------|
| Upper          | (0) | (1) | (2) | (3) | (4) | (5) | (6) | (7) | (8) | (9) | (10) | (11) | (12) | (13) | (14) | (15) |
| \$20 (dez: 32) |     |     |     |     |     |     |     |     |     |     |      | +    |      | -    |      |      |
| \$30 (dez: 48) | 0   | 1   | 2   | 3   | 4   | 5   | 6   | 7   | 8   | 9   | :    |      |      |      |      |      |

Font 7: big numbers BigZif50

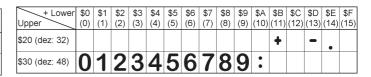

Font 8: big numbers BigZif100

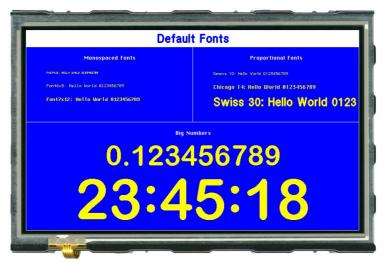

This hard copy shows all the fonts with which the product is shipped

# **ADDITIONAL FONTS**

Up to 256 fonts á 16 pages can be loaded into the internal DataFlash.

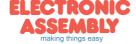

Page 24

# **COMPILER OPTION** "WinFont:"

It is possible to raster TrueType-Fonts in different sizes whitch can be used. A double-click to the fontname within the KitEditor opens the font selection box.

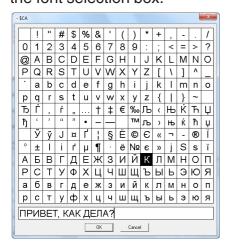

To simplify the use of fonts, there is the possibilty

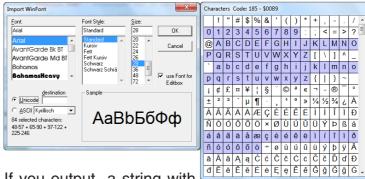

of a edit box. If you output a string with

KitEditor (e.g. #ZL 5,5, "Hello"), you can perform a double click on the string to open it. Now you can select the desired characters. This is mainly recommended using cyrillic, asian or symbol fonts.

In that way, the KitEditor automatically places the right ASCII-Code. Alternatively you can use instead of the quotation mark curly brackets (e.g. +ZL 5,5, {48656C6C6F}).

# **COMPILER OPTION "Font:"**

Following font formats can be used:

- FXT: Textfont as used by eDIP240/320 and KIT series
- G16: internal eDIPTFT format (with this format it is possible to user color fonts)

# 65,536 COLORS

EA eDIPTFT70-A is able to work with 65,536 colors for true-color pictures/icons and animations. For an easy use there exists a color palette with 32 entries (16 colors are

predefined after PowerOn). This color palette can be redefined at any time without changing the content of the display (command: ESC FP no R G B). To use a color for text and graphic functions you set only a

color - palette 

number between 1..32. The dummy color number 255 means that the actually color is not changed e.g you want only to change the foreground- and not the background color. The color number 0=transparent is special and can be used for background of character e.g. that means that for placing a character no rectangular field will be deleted around the character itself. The sensless combination

transparent background and transparent foreground is used to invert all dots (=complementary). Two times inverted will end same as action was started (original drawing is restored).

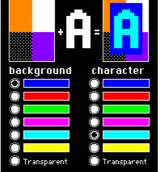

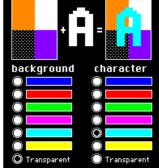

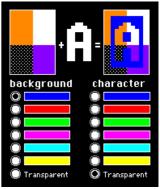

show some examples to show the letter 'A' onto a fixed background

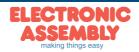

# **BORDERS, KEY STYLES AND BARGRAPH**

The eDIP is shipped with 20 predefined border (no:1..20) for the commands draw box frame and draw touchkeys. There are also three

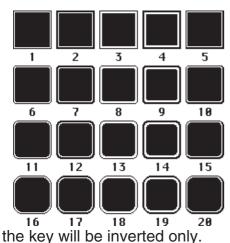

special borders in various colors for using with bargraph commands (no:101..107, 111..117 and 121..127). All of them can be used in various sizes via coordinates. The frames 1..20 are split into 3 segments: the outer frame, inner frame and filling. Each segment will get an individual colour for normal and for selected state. This will give the user the opportunity, when touching a field, the individual part of

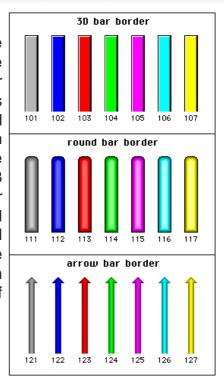

# **FILL PATTERNS**

A pattern type can be set as a parameter with various commands. In this way, for example, rectangular areas and bar graphs can be filled with different patterns. The eDIP is shipped with 20 predefined fill patterns.

Define own pattern:

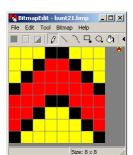

With the LCD-tools it is possible to define new pattern (=bitmaps with exactly 8x8 dots). (Compileroption "Pattern:"). The foreground- and backgound color can be set for monochrome pattern (as the 20 preloaded pattern) incl. transparency. It is also possible to define full colored pattern. With the LCD-tools some sample pattern has been installed (see folder 'Pattern').

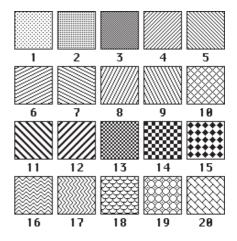

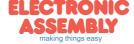

# **DEFINE OWN BORDER**

PosXY: 19,3 (right-click to pickup color)

🕏 BitmapEdit - Border25.bmp

File Edit Tool Bitmap Help

With the LCD-tools it is possible to define new borders (Compileroption "Border:"). Each of these new

border is a bitmap with exactly 24x24 dots (9 segments with 8x8 dots: 4x edge, 4x middle part, 1x filling).

Scaling for bigger touchkeys/frames will be done by

repetition of these 8x8 dot segments. This makes it necessary to keep the 8x8 size in every case. If 4-color bitmaps are used (as the preloaded border 1..20) the color can be set individually (the first color is always transparent and is not used by the eDIP). It is also possible to define full colored border (as the preloaded border for bargraphs 101...127). With the LCD-tools some sample border

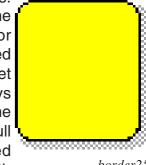

border25: 50x56 Dot size

has been installed (see folder 'Bitmaps\Color\Border').

# **ROTARY AND POINTER INSTRUMENTS**

Size: 24 x 24

□ □ | Ø \ \ \ □ □ Ø | ♦ ♦ 🗘 | C 🗓 B

With the help of the LCD-Tools it is possible to include instruments (Compiler command: Instrument: 4, <instrument.i16>). Performing a double click in the KitEditor on the instrument file opens the instrument editor.

The instruments are supported by convinient commands ('ESC I..'). For example the instruments are connectable to an analog input. In addition they are configurable by touch.

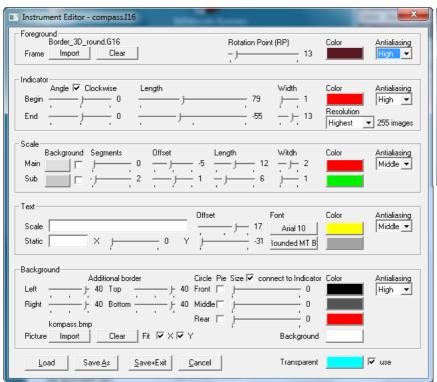

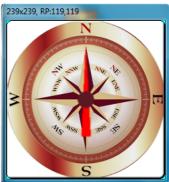

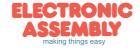

# Some examples of instruments:

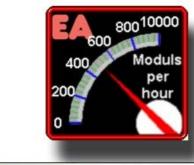

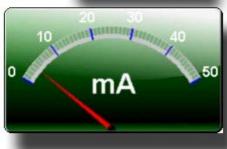

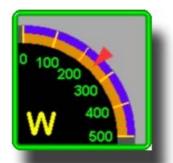

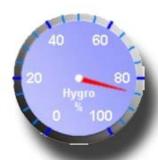

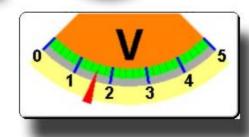

# **BUTTONS AS KEYS**

Apart from the border types, which are infinitely scalable, it is also possible to use bitmaps as touch keys or touch switches (Compilerotion "Button:"). A button always consists of two Bitmaps of equal size (one bitmap to display the touch key in its normal state and another for when it is pressed). The active area of the touch key automatically results from the size of the button bitmaps.

# **SWITCHES IN GROUPS (RADIO GROUPS)**

Touch switches change their status from ON to OFF or vice versa each time they are touched. Several touch switches can be included in a group ('ESC A R n1' command). If a touch switch in the group 'n1' is switched on, all the other touch switches in this group are automatically switched off. Only one switch is ever on (see table on page 18).

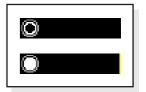

RadioBlack75x15\_0.bmp RadioBlack75x15\_1.bmp

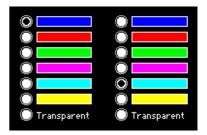

zwei Radio-Gruppen mit Touch-Schaltern

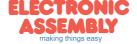

Page 28

# CREATING INDIVIDUAL MACROS AND IMAGES

To create your own fonts, images, animations and macros you need the following:

- To connect the display to the PC, you need the EA 9777-3USB USB evaluation board, which is available as an accessory, or a self-built adapter with a MAX232 level converter (see the application example on page 5).
- ELECTRONIC ASSEMBLY LCD-Tools\*), which contains a kiteditor, bitmapeditor, ediptftcompiler, fonts, images, border, pattern and examples (for Windows PCs)
- A PC with an USB or serial COM interface

To define a sequence of commands as a macro, all the commands are written to a file on the PC (e.g. DEMO.KMC). You specify which character sets are to be integrated and which command sequences are to be in which macros. If the macros are defined using the kit editor, you start the eDIPTFT compiler using F5. This creates a file called DEMO.DF. If an EA 9777-3USB evaluation board is also connected or the display is connected to the PC via a MAX232, this file is automatically burned in the display's data flash memory. You can send the created macrofile \*.DF with any other system to the EA eDIPTFT70-A. All programming commands are inside this file, so you only need to send the content of the \*.df file (via RS232, SPI or I2C with smallprotocol in packets) to the EA eDIPTFT70-A.

# KIT-EDITOR HELP (ELECTRONIC ASSEMBLY LCD TOOLS)

At bottom from the KitEditor window in the statusline you can see a short description for the current command and the parameters. For more information press F1.

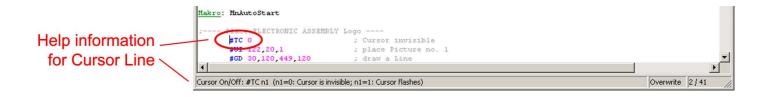

\*) im Internet unter <a href="http://www.lcd-module.de/deu/dip/edip.htm">http://www.lcd-module.de/deu/dip/edip.htm</a>

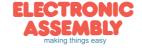

#### **IMAGES**

To save transfer time via serial interface, it is possible to store up to 256 bitmaps á 16 pages into internal dataflash (Compileroption "Picture:"). Following image file-formats can be used:

- BMP: Windows Bitmap with 1-, 4-, 8-, 16-, 24-, 32-BIT colordepth incl. RLE.
- GIF: Graphics Interchange Format incl. optionally transparency
- JPG: JPEG Compressed Images
- TGA: TARGA Images with 8-, 16-, 24-, 32-BIT colordepth incl. RLE and transparency.
- PNG: Portable Network Graphics incl. colour map, gray scale and transparency
- G16: internal eDIPTFT format, incl. RLE and transparency

All pictures are converted into internal G16 format with RLE encoding (saves memory). Too big pictures are resized proportional (Compileroption "MaxSize:"). It is also possible to reduce the colordepth (Compileroption "MaxColorDepth:"). One color can be defined as transparent (Compileroption "MakeTransparent:") The internal pictures can be used with the command "ESC U I" via serial interface or from a macro. The foreground- and backgound color can be set for monochrome pictures incl. transparency.

# **ANIMATIONS**

It is possible to store up to 256 animations á 16 pages into internal dataflash. (Compileroption "Animation:"). Following image file-formats can be used:

- GIF: animated GIF (only identically transparent areas, transparency can be switched off).
- G16: internal animated eDIPTFT format
- two or more single bitmaps (BMP, GIF, JPG, TGA, PNG, G16) e.g. two bitmaps for blinking Note that max. 4 animations (animationprocesses) can run at the same time. The animations are selfrunning pictures, but you can use the animations manually too. The foreground- and backgound color can be set for monochrome animations.

# **PATTERN**

Patterns are used to fill a box, a bargraph or to draw a line. It is possible to store up to 256 pattern á 16 pages into internal dataflash (Compileroption "Pattern:").

Each bitmap (BMP, GIF, JPG, TGA, PNG, G16) with a size of 8x8 dots can be imported as a pattern. The foreground- and backgound color can be set for monochrome pattern incl. transparency.

# **BORDER / BARGRAPH**

A border can be scaled and is used for rectangles, bargraphs and touch keys/switches. It is possible to store up to 256 border á 16 pages into internal dataflash (Compileroption "Border:")

Each bitmap (BMP, GIF, JPG, TGA, PNG, G16) with a size of 24x24 dots can be imported as a border. The transparency of GIF, TGA, PNG and G16 bitmaps is used by the EA eDIP. It is possible to change the colors for 4-color borders, the first color ist always transparent and is not used by the EA eDIP. When used for a touch key/switch a second border can be loaded witch will be used if the touch key/ switch is pressed.

# **IMAGES AS TOUCHKEYS (BUTTONS)**

It is possible to store up to 256 touchkeys/buttons á 16 pages into internal dataflash. (Compileroption "Button:").

A button consists of one or two images with the same size (BMP, GIF, JPG, TGA, G16). The transparency of GIF,TGA, PNG and G16 bitmaps is used by the EA eDIP and should be identical. The first bitmap is used when the touch key/switch is released and the second bitmap is used if the touch key/ switch is pressed.

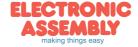

Page 30

# **MACROS**

Single or multiple command sequences can be grouped together in macros and stored in the data flash memory. You can then start them by using the Run macro commands. There are different types of macro (compiler directive marked in green letters):

# Normal macro Macro:

These are started by means of an 'ESC MN xx' command via the serial interface or from another macro. A series of macros occurring one after the other can be called cyclically (movie, hourglass, multi-page help text). These automatic macros continue to be processed until either a command is received via the interface or a touch macro with a corresponding return code is activated.

# Touch macro Touch Macro:

Started when you touch/release a touch field (only in versions with a touch panel - TP) or issue an 'ESC MT xx' command.

# Menu macro (1 to 255) MenuMakro:

Started when you choose a menu item or issue an 'ESC MM xx' command.

# Bit macro BitMacro:

will be started by a single line IN 1..8 (bit) will change or by command 'ESC MB xx'. Bit-Macro 1..8 are good for falling edge and Bit Macro 9..16 are good for rising edge at input 1..8. It is possible to change the assignment between Bitmacro and intput with command 'ESC YD n1 n2 n3' (see page 17).

# Port macro PortMacro:

These are started when voltage (binary) is applied to IN 1..8 or by command 'ESC MP xx'.

# Matrix macro MatrixMacro:

Matrix Macro 1..64: start when keypressed or by command 'ESC MX xx'. Matrix Macro 0: start after release of key or by command. It is possible to change the assignment between keynumber and Matrixmacro with command 'ESC YX n1 n2 n3' (see page 17).

# Analogue macro AnalogMacro:

will start whenever voltage changes or limit exceeds or by command 'ESC MV xx'. See table at the right:

It is possible to change the assignment between analoguemacrofunction and Analoguemacronumber with command 'ESC VM n1 n2' (see page 15).

# Process Makro ProcessMacro:

automatic start at fixed periode (0.1s up to 25s) or by command 'ESC MC xx'. Up to 4 individual process may be defined by command 'ESC MD ..'. These Process Makro will never be stopped by other commands or activities.

| Analog Makros |      |                                 |  |  |
|---------------|------|---------------------------------|--|--|
| Makro Nr.     |      | Ctout doe Malwas hai            |  |  |
| AIN1          | AIN2 | Start des Makros bei            |  |  |
| 0             | 10   | jeder Änderung des Analogwertes |  |  |
| 1             | 11   | fallendem Analogwert            |  |  |
| 2             | 12   | steigendem Analogwert           |  |  |
| 3             | 13   | kleiner unterer Grenzwert       |  |  |
| 4             | 14   | größer unterer Grenzwert        |  |  |
| 5             | 15   | kleiner oberer Grenzwert        |  |  |
| 6             | 16   | größer oberer Grenzwert         |  |  |
| 7             | 17   | Ausserhalb beider Grenzwerte    |  |  |
| 8             | 18   | Innerhalb beider Grenzwerte     |  |  |
| 9             | 19   | kleiner als anderer Analogkanal |  |  |

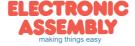

# Power-on-macro PowerOnMacro:

Started after power-on. You can switch off the cursor and define an opening screen, for example.

# Reset-macro ResetMacro:

Started after an external reset (low level at pin 5).

Watchdog-macro WatchdogMacro:

Started after a fault/error (e.g. failure).

Brown-out-macro BrownOutMacro:

Started after a voltage drop <4.6V (typ.).

**Important:** If a continuous loop is programmed in a power-on, reset, watchdog or brown-out macro, the display can no longer be addressed. In this case, the execution of the power-on macro must be suppressed. You do this by wiring DPOM:

- PowerOff connect pin 13 (DPOM) to GND
- PowerOn open pin 13 (DPOM) again.

# WRITE PROTECTION FOR MACRO PROGRAMMING AND FONTS

A LO level at pin 19 (WP) prevents the macros, images and fonts in the data flash memory from being overwritten inadvertently (so it is highly recommended!).

# MACRO PAGES (MULTILINGUAL CAPABILITY)

There are 16 complete macro sets available as well as the internal images and fonts. By simply switching the active macro page (ESC M K n1), for example, up to 16 different languages can thus be supported.

If a macro/picture is defined in the kit editor, a page number can be specified in square brackets after the macro/picture number. If a macro/image is not defined in the currently set page [1] to [15], this macro/picture is automatically taken from page [0]. Thus, not all macros and images have to be stored separately for each language when they are identical in each language.

```
PICTURE: 100[0] <BIER.BMP>
PICTURE: 100[1] <BEER.BMP>
PICTURE: 100[2] <BIRRA.BMP>
; make sure to select MacroPage first (#MK n1)
                      ; SAME AS "MACRO: 2"
MACRO: 2[0]
        #FZ 3,1
       #ZL 25,0 "DEUTSCH "
       #UI 0,20, 100
MACRO: 2[1]
                           ; ENGLISH
        #FZ 3,1
       #ZL 25,0 "ENGLISH "
       #UI 0,20, 100
                           ; ITALIAN
MACRO: 2[2]
        #FZ 3,1
       #ZL 25,0 "ITALIAN "
       #UI 0,20, 100
```

If there is only the need of handling strings differently, stringtables might be used. Depending on the active macropage (ESC M K n1) the desired string is called. Please check the following example:

```
STRINGCODE=$01

STRING: 100[0] "HALLO WELT "; store strings
STRING: 100[1] "HELLO WORLD "; into display's
STRING: 100[2] "CIAO A TUTTI "; memory

; make sure to select MacroPage first (#MK n1)

MACRO: 1

#ST StringCode

#ZL 10,5, StringCode, 100
```

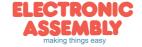

# SOUNDS

The EA eDIPTFT70-A(TP) has a sound-module. There are two groups of sounds, notes and jingles. Notes:

The command #YT "notenstr" plays notes, to play individual startmelodies or alerts.

| Tone (C'-H')         | f (Hz) | Tone (C"-H")         | f (Hz) |  |
|----------------------|--------|----------------------|--------|--|
| С                    | 261.6  | С                    | 523.3  |  |
| #C (C sharp/ D flat) | 277.2  | #c (c sharp/ d flat) | 554.4  |  |
| D                    | 293.7  | d                    | 587.3  |  |
| #D (D sharp/ E flat) | 311.1  | #d (d sharp/ e flat) | 622.3  |  |
| E                    | 329.6  | е                    | 659.3  |  |
| F                    | 349.2  | f                    | 698.5  |  |
| #F (F sharp/ G flat) | 370.0  | #f (f sharp/ g flat) | 740.0  |  |
| G                    | 392.0  | g                    | 784.0  |  |
| #G (G sharp/ A flat) | 415.3  | #g (g sharp/ a flat) | 830.6  |  |
| А                    | 440.0  | а                    | 880.0  |  |
| #A (A sharp/B flat)  | 466.2  | #a (a sharp/b flat)  | 932.3  |  |
| Н                    | 493.9  | h                    | 987.8  |  |

# Jingles:

Above all, this group is applicable to support touch functions acoustically. The command #A- n1, n2, n3 applies to every different touch function another jingle with volume (e.g.: #A- 1, 10, 7 = touch button is assigned with jingle 10 volume 7). The jingles are orgnized in subgroups for an easy selection.

| Sound-Number | Jingle-Group   | Example                    |  |
|--------------|----------------|----------------------------|--|
| 1 - 25       | toneless klick | Button, Bar,<br>Instrument |  |
| 26 - 49      | tone klick     | Button, Menu,<br>Editbox   |  |
| 50-59        | double klick   | Button, Switch, Menu       |  |
| 60-80        | melody         | Alarm, Warning, Info       |  |

| Touchtype    | Sound-Number | Volume |  |
|--------------|--------------|--------|--|
| 1=Key        | 19           | 7      |  |
| 2=Switch     | 50           | 7      |  |
| 3=Bargraph   | 23           | 6      |  |
| 4=Instrument | 24           | 4      |  |
| 5=Draw       | 23           | 6      |  |
| 6=Free area  | 23           | 6      |  |
| 7=Make menu  | 43           | 7      |  |
| 8=Menu Box   | 14           | 6      |  |
| 9=Keyboard   | 9 5          |        |  |
| 10=Edit Box  | 51           | 6      |  |

# **HARDWARE**

A Speaker can be directly connected to the pins 3+4. The integrated amplifier reaches 1W in the maximum, driving 8 Ohm speakers.

For print mounting the following type is a possibilty: \*)Peak value, in case of playing a sound. "EKULIT AP-30P"

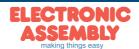

# **KEYBOARD AND EDIT-BOXES**

The EA eDIPTFT70-ATP is able to handle the input of strings itself. You can show a keyboard, which displays the user's input data in an edit box. The example shown in the figure below illustrates the situation. Not till pressing return the data is transferred to the send buffer and transmitted to the host system.

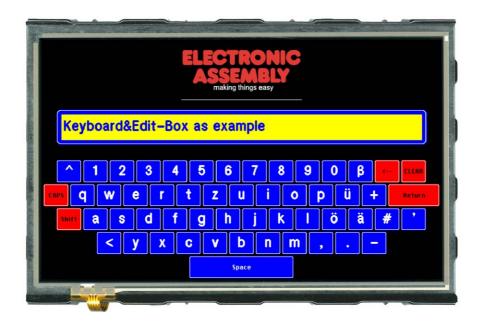

```
- Place Editbox -
                      ;select font
#EF SWISS30B
#FQ BLUE, WHITE, BLUE; set frame colors
#FH WHITE, BLUE, BLUE, YELLOW ; set text colors
                     ; define frame
#EE 20
                      ; define offset between frame and text
#EO 10,10,10,10
#EL 1, 0, 30,140,770,210, "" ; define left justified editbox
#EA 1
                      ; activate editbox

    Place Keyboard -

#FK BLUE, WHITE, BLUE, YELLOW, BLUE, YELLOW
                                          ; keyboard frame colors
#FS RED, WHITE, RED, YELLOW, BLUE, YELLOW
                                          ; special keys for keyboard frame colors
#FF WHITE, BLUE
                                          ; keyboard text color
#FY BLACK, BLUE
                                           ; special key text color
#KF SWISS30B, CHICAGO14, SWISS30B, CHICAGO14; select fonts for keyboard
#KE 6,6
                                          ; frame
#KL 6, "CAPS"
                                          ; define labels for special keys
\#KL = 8, \quad "<-"
#KL 12, "CLEAR"
#KL 13, "Return"
#KL 5, "Shift"
#KL ' ', "Space"
; define two keyboards, for capital and small letters '\' means special command
; '|' means next line of keyboard
#KB 1, "^1234567890ß\8\C|\6qwertzuiopü+\D\D|\5asdfghjklöä#\N|<yxcvbnm,.-|
#KB 2, "°!"'"§$%&/()=?\8\C|\6QWERTZUIOPÜ*\D\D|\5ASDFGHJKLÖÄ\N'"'|<YXCVBNM;:_|
\#KP 0,240,800,480,3 ; set keyboard position
#KS 1,1
                        ; show keyboard
```

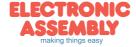

# SPEZIFICATION AND CHARACTERISTICS

| Characteristics        |                |         |      |         |       |  |
|------------------------|----------------|---------|------|---------|-------|--|
| Value                  | Condition      | min.    | typ. | max.    | Unit  |  |
| Operating Temperature  |                | -20     |      | +70     | °C    |  |
| Storage Temperature    |                | -30     |      | +80     | °C    |  |
| Storage Humidity       | < 40°C         |         |      | 90      | %RH   |  |
| Operating Voltage      |                | 4.9     | 5.0  | 5.1     | V     |  |
| Input Low Voltage      |                | -0.5    |      | 0.3*VDD | V     |  |
| Input High Voltage     | Pin Reset only | 0.9*VDD |      | VDD+0.5 | V     |  |
| Input High Voltage     | except Reset   | 0.6*VDD |      | VDD+0.5 | V     |  |
| Input Leakage Current  | Pin MOSI only  |         |      | 1       | uA    |  |
| Input Pull-up Resistor |                | 20      |      | 50      | kOhms |  |
| Output Low Voltage     |                |         |      | 0.7     | V     |  |
| Output High Voltage    |                | 4.2     |      |         | V     |  |
| Dishara ( 1815)        | w./o. Touch    |         | 480  |         | cd/m² |  |
| Brightness (white)     | with Touch     |         | 400  |         | cd/m² |  |
| Output Current         |                |         |      | 20      | mA    |  |
| Davier Cumply          | Backlight 100% |         | 690  | 1000*   | mA    |  |
| Power Supply           | Backlight off  |         | 200  | 500*    | mA    |  |

\*) Peak, if a sound is played with full volume.

# NOTES ON HANDLING AND OPERATION

- The module can be destroyed by polarity reversal or overvoltage of the power supply; overvoltage, reverse polarity or static discharge at the inputs; or short-circuiting of the outputs.
- It is essential that the power supply is switched off before the module is disconnected. All inputs must also be deenergized.
- The display and touch screen are made of plastic and must not come into contact with hard objects. The surfaces can be cleaned using a soft cloth without solvents.
- The module is designed exclusively for use in buildings. Additional measures have to be taken if it is to be used outdoors. The maximum temperature range of -20 to +70°C must not be exceeded. If used in a damp environment, the module may malfunction or fail. The display must be protected from direct sunshine.
- TFT displays may show residual or "ghost" image of the previous image when screen image is changed after a long periode only. To prevent such effect it is necessary to alternate the display content.
- Dot error are allowed following ISO13406-2 class II.

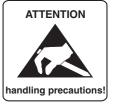

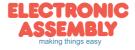

# **MOUNTING BEZEL EA 0FP801-70SW**

As accessory we deliver an optional black anodized mounting bezel. The mounting clips are included in the supplied EA eDIPTFT70-A(TP).

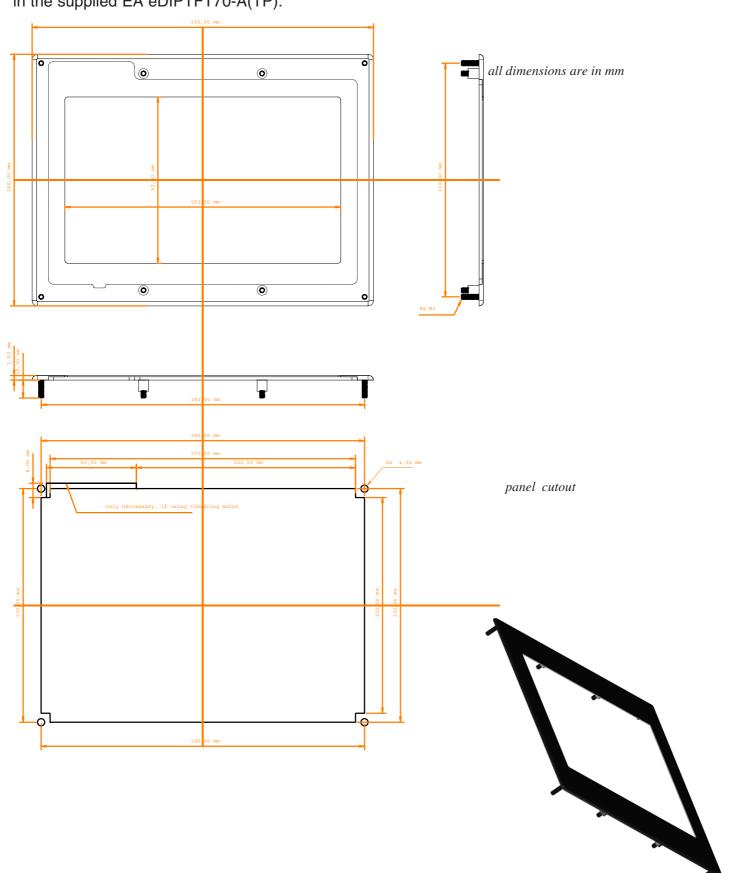

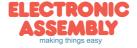

# **DIMENSIONS**

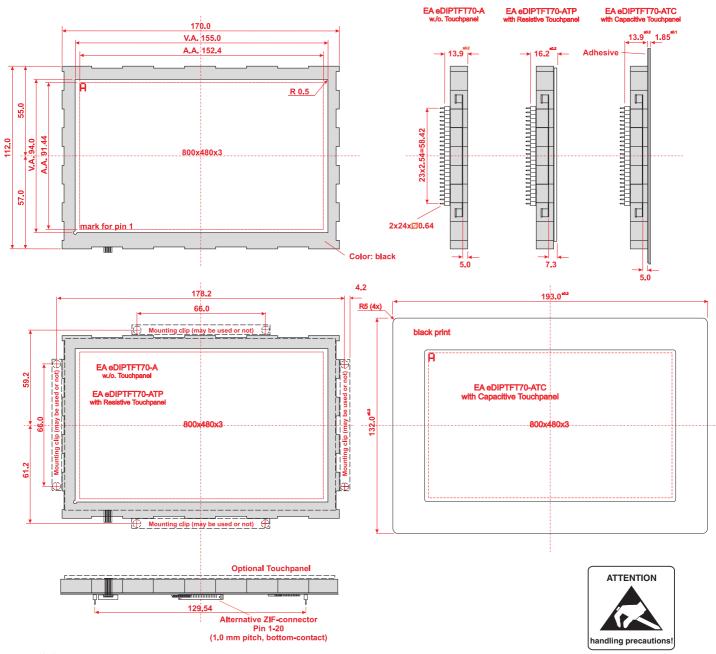

all dimensions are in mm

#### Note:

LC displays are generally not suited to wave or reflow soldering.

Temperatures of over 80°C can cause lasting damage.

Two mounting clips are included.

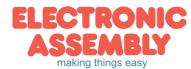

# **X-ON Electronics**

Largest Supplier of Electrical and Electronic Components

Click to view similar products for TFT Displays & Accessories category:

Click to view products by ELECTRONIC ASSEMBLY manufacturer:

Other Similar products are found below:

F3ET2-005-150 HDA430T-3G1H NL8048AC19-14F NL6448BC20-21D NB7W-KBA04 NB-ATT01 NB5Q-ATT01 NB5Q-KBA04 NB-CN001 OAI-80038AA-2008-A 315-U004B15300 UMSH-8596MD-34T (REV D) TX14D23VM5BAA TCG121WXLRXVNNANX35 EIC-LCD-1080P T-55619GD065J-LW-ABN TCG104SVLPEANN-AN30 NL6448BC33-70 NL6448BC20-30D NL10276BC16-06 NL192108AC10-01D NL12880BC20-05BD NL8060BC26-35BA NL8060BC31-50F TM070DDHG03-40 PTPW16-070WV1S02 PTPW17-070WV1S02 PTPW16-084SV1S02 MTD0300ECP06DF-1 DEM 320240T VMX-PW-N (A-TOUCH) DEM 480128B TMH-PW-N (A-TOUCH) DEM 480272Q VMX-PW-N (A-TOUCH) DEM 480272Q VMX-PW-N (C-TOUCH) DEM 640480E TMH-PW-N (A-TOUCH) DEM 800480K1 TMH-PW-N (A-TOUCH) DEM 800480K1 TMH-PW-N (A-TOUCH) DEM 800480K2 TMH-PW-N (A-TOUCH) DEM 800480K3 TMH-PW-N (C-TOUCH) DEM 800480K4 TMH-PW-N (A-TOUCH) DEM 800480K4 TMH-PW-N (A-TOUCH) DEM